#### **WYDANIE IV**

# Projektowanie<br>stron internetowych

PRZEWODNIK DLA POCZĄTKUJĄCYCH WEBMASTERÓW O HTML5, CSS3 I GRAFICE

**Jennifer Niederst Robbins** 

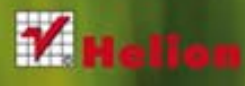

viadomości o dzisiejszym przemyśle webowym. Każdy temat zobrazowałam wieloma ćwiczeniami, które pozwolą Ci w od-Obojętnie, czy jesteś początkujący, czy na bieżąco podążasz za trendami, ta książka da Ci solidną porcję najważniejszych oowiednim tempie wypróbować zdobyte umiejętności. Przeczytaj tę książkę i poczuj się, jakbyś siedział w mojej klasie! - Jennifer Niederst Robbins

O'REILLY

Tytuł oryginału: Learning Web Design: A Beginner's Guide to HTML, CSS, JavaScript, and Web Graphics

Tłumaczenie: Aleksander Lamża (wstęp, rozdz. 1 – 11), Wojciech Moch (rozdz. 12 – 22, dodatki), z wykorzystaniem fragmentów książki "Projektowanie stron internetowych. Przewodnik dla początkujących webmasterów po (X)HTML, CSS i grafice" w tłumaczeniu Anny Trojan

ISBN: 978-83-246-6667-6

© 2014 Helion S.A.

Authorized Polish translation of the English edition *Learning Web Design*, *4E,* ISBN 9781449319274

© 2012 Littlechair, Inc.

This translation is published and sold by permission of O'Reilly Media, Inc., which owns or controls all rights to publish and sell the same.

All rights reserved. No part of this book may be reproduced or transmitted in any form or by any means, electronic or mechanical, including photocopying, recording or by any information storage retrieval system, without permission from the Publisher.

Wszelkie prawa zastrzeżone. Nieautoryzowane rozpowszechnianie całości lub fragmentu niniejszej publikacji w jakiejkolwiek postaci jest zabronione. Wykonywanie kopii metodą kserograficzną, fotograficzną, a także kopiowanie książki na nośniku filmowym, magnetycznym lub innym powoduje naruszenie praw autorskich niniejszej publikacji.

Wszystkie znaki występujące w tekście są zastrzeżonymi znakami firmowymi bądź towarowymi ich właścicieli.

Wydawnictwo HELION dołożyło wszelkich starań, by zawarte w tej książce informacje były kompletne i rzetelne. Nie bierze jednak żadnej odpowiedzialności ani za ich wykorzystanie, ani za związane z tym ewentualne naruszenie praw patentowych lub autorskich. Wydawnictwo HELION nie ponosi również żadnej odpowiedzialności za ewentualne szkody wynikłe z wykorzystania informacji zawartych w książce.

Wydawnictwo HELION ul. Kościuszki 1c, 44-100 GLIWICE tel. 32 231 22 19, 32 230 98 63 e-mail: *helion@helion.pl* WWW: *http://helion.pl* (księgarnia internetowa, katalog książek)

Pliki z przykładami omawianymi w książce można znaleźć pod adresem: *ftp://ftp.helion.pl/przyklady/prsti2.zip*

Drogi Czytelniku! Jeżeli chcesz ocenić tę książkę, zajrzyj pod adres *http://helion.pl/user/opinie/prsti2* Możesz tam wpisać swoje uwagi, spostrzeżenia, recenzję.

Printed in Poland.

#### [• Kup książkę](http://helion.pl/page354U~rf/prsti2)

- 
- $\cdot$  Oceń książkę • Oceń książkę

• Kisięgarnia internetowa<br>• Lubie tol » Nasza społec • Lubię to! » Nasza społeczność

# **Spis treści**

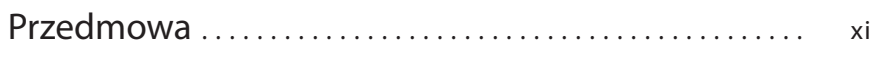

#### Część I Podstawy

#### Rozdział 1

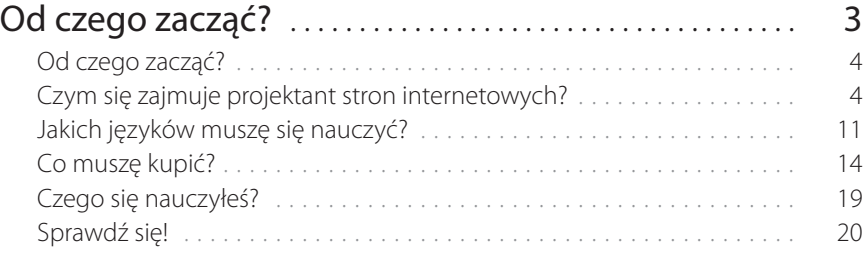

#### Rozdział 2

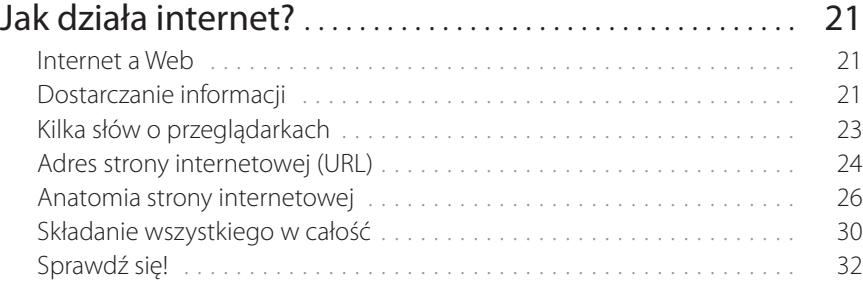

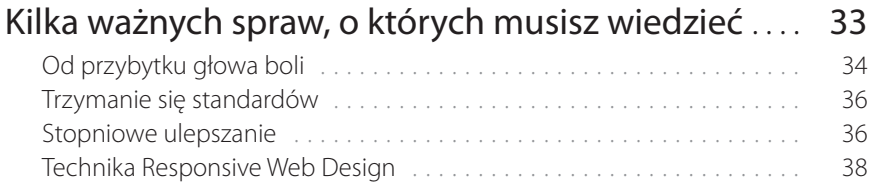

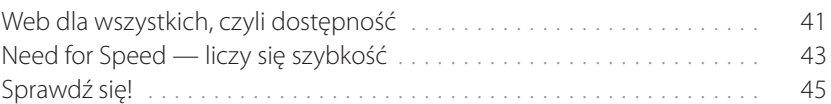

#### Część II Znaczniki HTML i struktura dokumentu

#### Rozdział 4

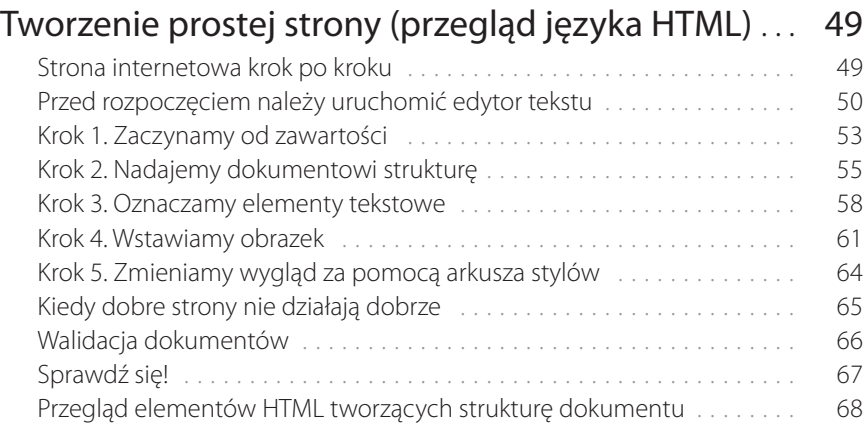

# Rozdział 5<br>Znaczniki t

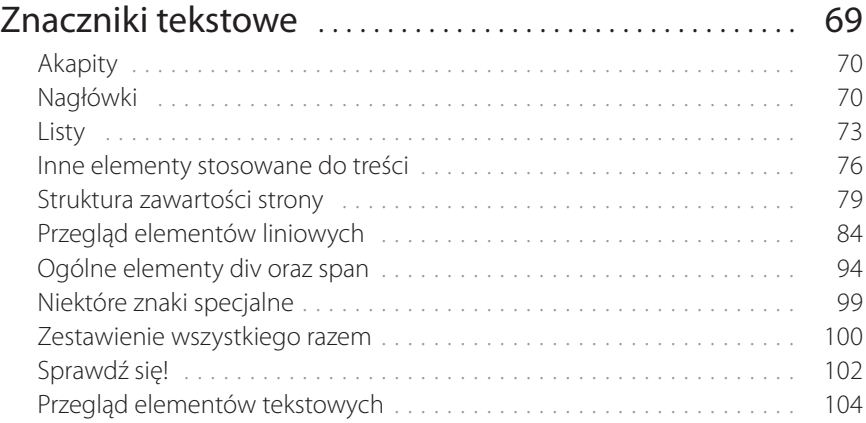

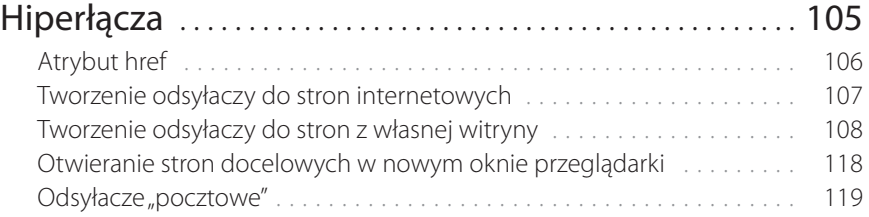

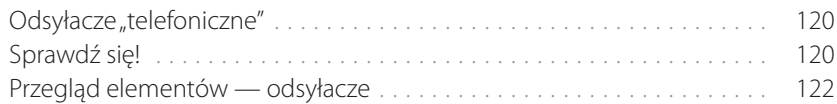

#### Rozdział 7

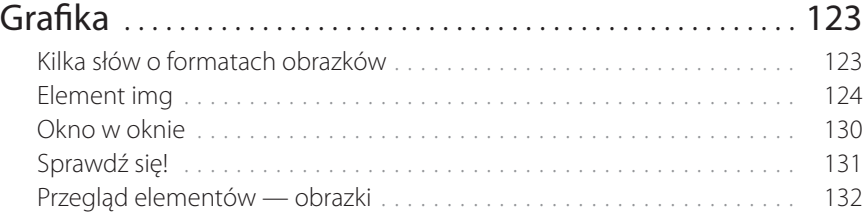

#### Rozdział 8

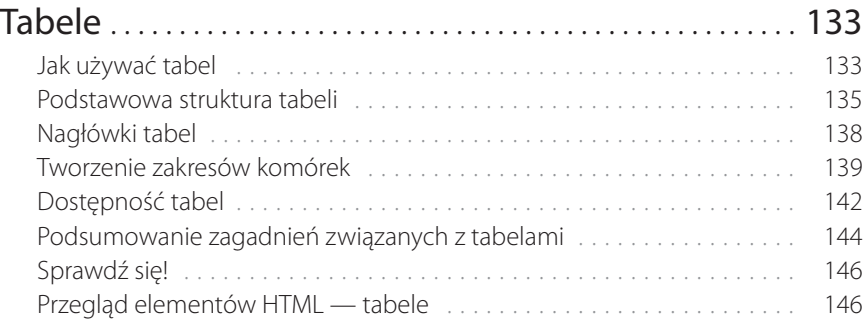

#### Rozdział 9

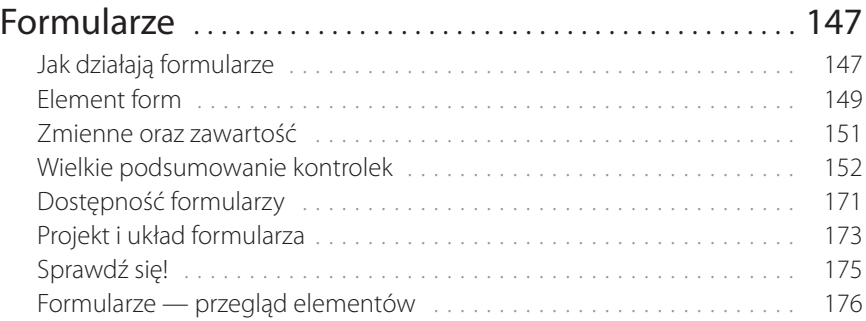

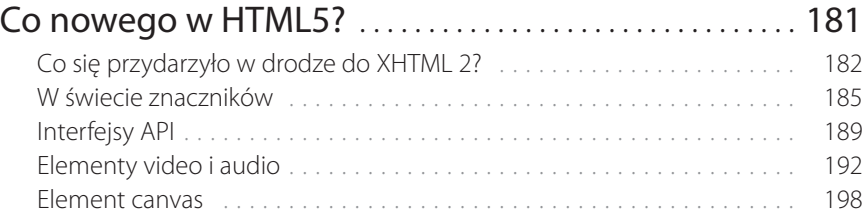

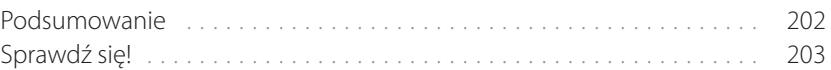

#### Część III CSS i prezentacja dokumentu

#### Rozdział 11

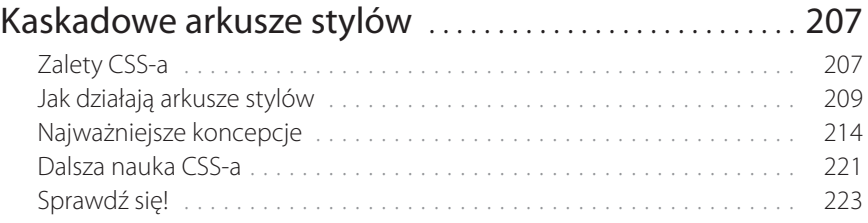

#### Rozdział 12

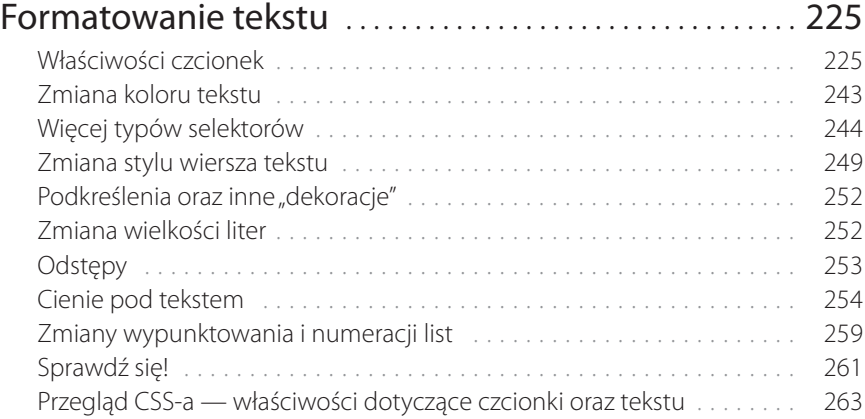

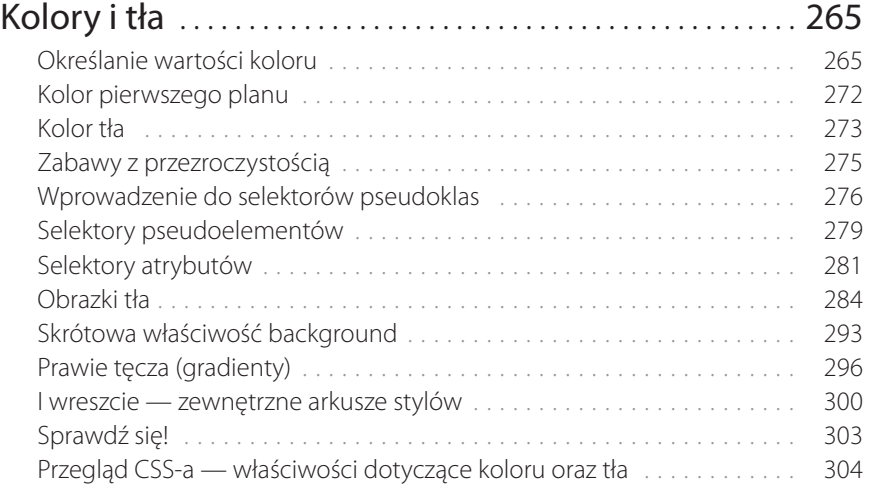

#### Rozdział 14

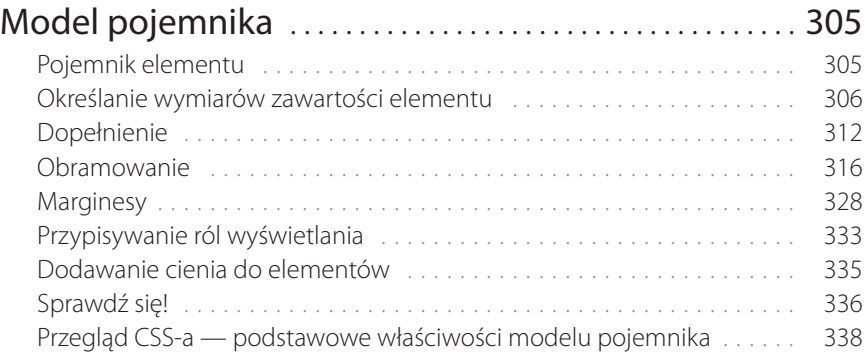

#### Rozdział 15

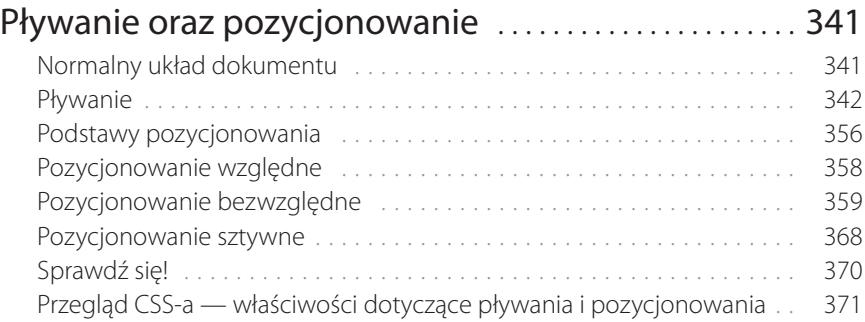

#### Rozdział 16

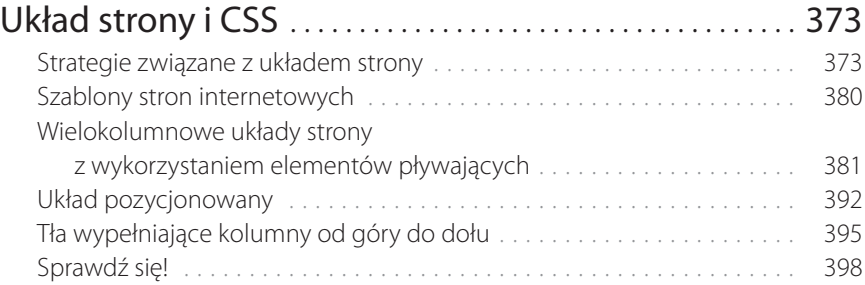

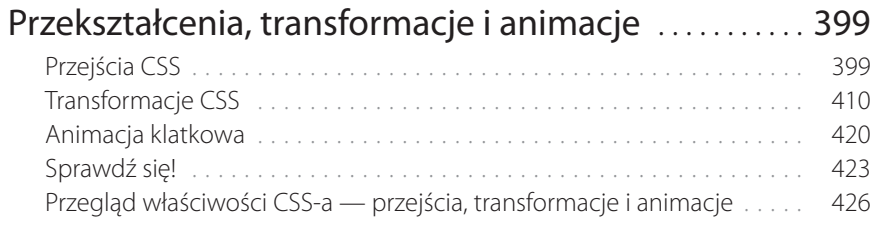

# Rozdział 18<br>Techniki CS

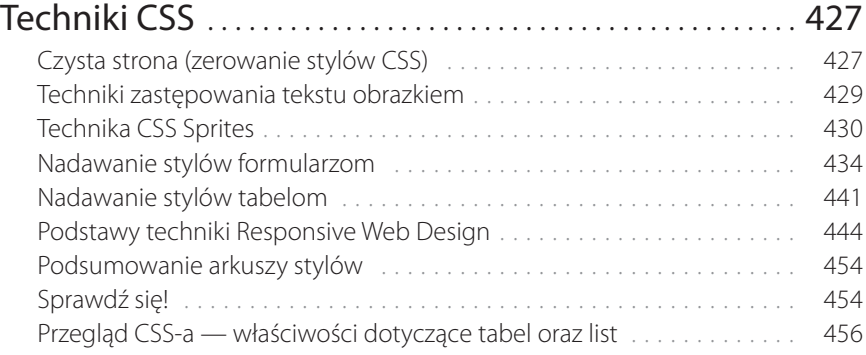

#### Część IV JavaScript

#### Rozdział 19

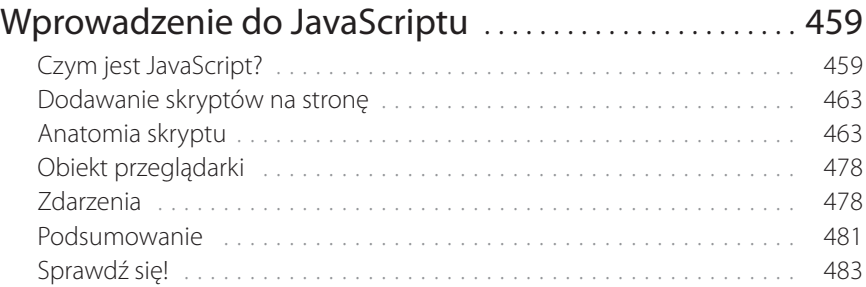

#### Rozdział 20

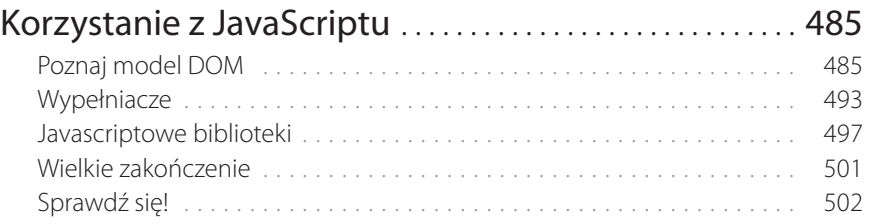

#### Część V Tworzenie grafiki stron internetowych

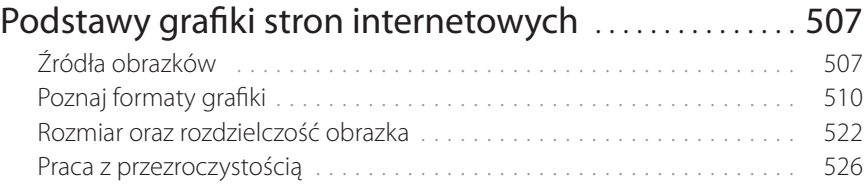

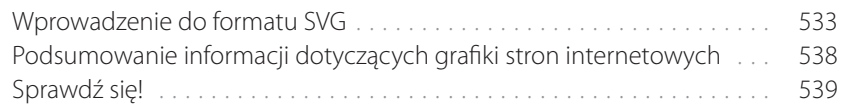

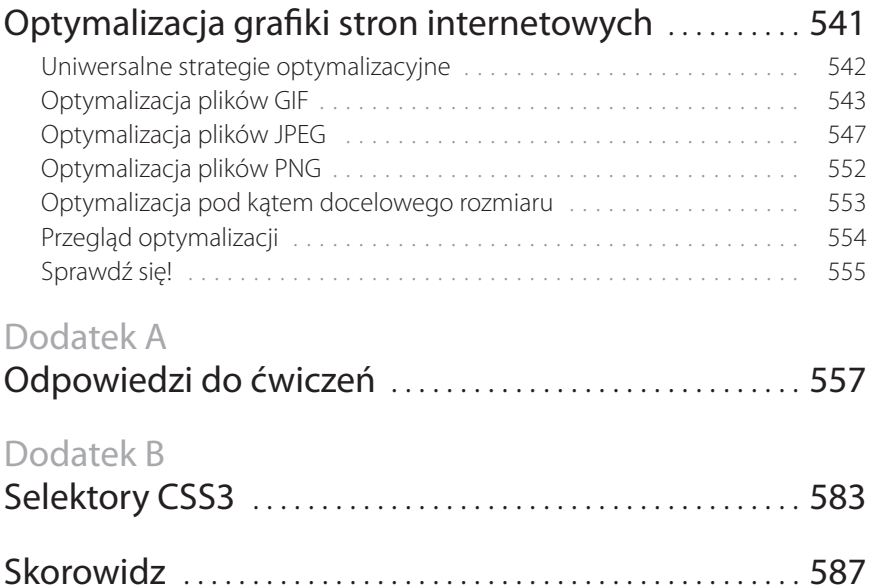

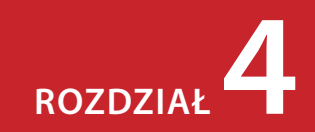

## **Tworzenie prostej strony (przegląd języka HTML)**

W pierwszej części książki został przedstawiony ogólny przegląd środowiska pracy projektantów stron internetowych. Po tym wprowadzeniu czas zakasać rękawy i przejść do tworzenia prawdziwej strony internetowej. Będzie ona prosta, jednak nawet najbardziej skomplikowane strony są oparte na opisanych tu zasadach.

W tym rozdziale utworzymy prostą stronę internetową, byś mógł się przekonać, jak w praktyce stosuje się znaczniki HTML. Przedstawione ćwiczenia pozwolą na dalszą samodzielną pracę.

Dzięki lekturze tego rozdziału:

- zrozumiesz, jak działają znaczniki HTML, w tym elementy oraz atrybuty,
- zobaczysz, w jaki sposób przeglądarki interpretują dokumenty HTML,
- poznasz podstawową strukturę dokumentu HTML,
- przyjrzysz się arkuszom stylów.

Na razie nie musisz się przejmować nauką poszczególnych elementów czy reguł arkuszy stylów, będzie na to czas w kolejnych rozdziałach. Na razie przyjrzyj się samemu procesowi, ogólnej strukturze dokumentu oraz nowej terminologii.

#### **Strona internetowa krok po kroku**

Już w rozdziale 2., "Jak działa internet?", mogłeś się przyjrzeć dokumentowi HTML. Teraz jednak dokument ten utworzysz samodzielnie i będziesz się nim bawić w przeglądarce. Cały proces został podzielony na pięć etapów ilustrujących podstawy tworzenia strony internetowej.

- **Krok 1. Zaczynamy od zawartości.** Zaczniemy od wpisania do dokumentu zwykłego tekstu i sprawdzimy, co z nim zrobi przeglądarka.
- **Krok 2. Nadajemy dokumentowi strukturę.** Zapoznamy się ze składnią elementów HTML oraz sposobem nadawania dokumentowi struktury.
- **Krok 3. Oznaczamy elementy tekstowe.** Treść strony zostanie opisana za pomocą odpowiednich elementów tekstowych. Przy okazji dowiesz się, jak poprawnie używać HTML-a.
- **Krok 4. Wstawiamy obrazki.** Dodając obrazek do strony, poznasz atrybuty oraz puste elementy.

#### **W TYM ROZDZIALE:**

Wprowadzenie do elementów oraz atrybutów Wstawianie znaczników w prostym dokumencie Elementy tworzące strukturę dokumentu Prosty arkusz stylów Rozwiązywanie problemów z niedziałającymi stronami internetowymi

#### **Praktyczna nauka języka HTML**

Zdecydowanie najlepiej uczyć się języka HTML w staroświecki sposób — poprzez *ręczne pisanie kodu*. Dzięki wpisywaniu znaczników jeden po dru‑ gim i obserwowaniu efektów tych zmian w przeglądarce masz największe szanse na zrozumienie zasad rządzących językiem. Wbrew pozorom nauczenie się poprawnego tworzenia dokumentów w HTML‑u nie zabiera zbyt wiele czasu.

Zrozumienie języka HTML pomoże Ci sprawniej i wydajniej korzystać z narzędzi przeznaczonych do tworzenia stron internetowych. Poza tym pomyśl o satysfakcji, którą odczujesz, gdy spojrzysz na plik źródłowy i będziesz wiedzieć, o co w nim chodzi. Znajomość HTML‑a jest także niezbędna do rozwiązywania problemów z niedziałającymi stro‑ nami internetowymi lub ulepszania domyślnego formatowania tworzonego przez różne narzędzia.

Musisz też wziąć pod uwagę fakt, że profesjonaliści w zdecydowanej większości przypadków wpisują ręcznie kod, ponieważ daje im to największą kontrolę nad projektem i możliwość wyboru elementów, z których korzystają.

**Krok 5. Zmieniamy wygląd strony za pomocą arkusza stylów.** Dzięki temu ćwiczeniu dowiesz się, jak sformatować treść strony z wykorzystaniem kaskadowych arkuszy stylów (CSS).

Pod koniec rozdziału będziesz miał gotowy dokument źródłowy strony przedstawionej na rysunku 4.1. Nie jest ona jakoś szczególnie rozbudowana, ale od czegoś trzeba zacząć.

W czasie pracy nad stroną będziesz bardzo często sprawdzać w przeglądarce wynik wprowadzonych zmian — prawdopodobnie częściej, niż robi się to zazwyczaj — ale ponieważ jest to wprowadzenie do HTML -a, dobrze będzie przyjrzeć się skutkowi każdej niewielkiej zmiany pliku źródłowego.

#### **Przed rozpoczęciem należy uruchomić edytor tekstu**

Zarówno w tym rozdziale, jak i w całej książce dokumenty HTML będziemy tworzyć ręcznie, dlatego musisz zacząć od uruchomienia edytora tekstu. Edytor tekstu dostarczany z systemem operacyjnym, taki jak Notatnik (Windows) czy TextEdit (Mac OS X), powinien w zupełności wystarczyć<sup>1</sup>. Do naszych celów nadaje się każdy edytor tekstu, w którym można zapisywać zwykłe pliki tekstowe z rozszerzeniem *.html*. Jeśli do tworzenia stron internetowych używasz narzędzia typu WYSIWYG, takiego jak Dreamweaver, na razie zostaw je w spokoju. Najpierw musisz nabrać wprawy w samodzielnym tworzeniu dokumentów HTML (patrz ramka "Praktyczna nauka języka HTML").

Z tego podrozdziału dowiesz się, jak otworzyć nowe dokumenty w programach Notatnik oraz TextEdit. Nawet jeśli korzystałeś z nich wcześniej, warto rzucić okiem na ten tekst pod kątem specjalnych ustawień, które sprawią, że ćwiczenia pójdą gładko.

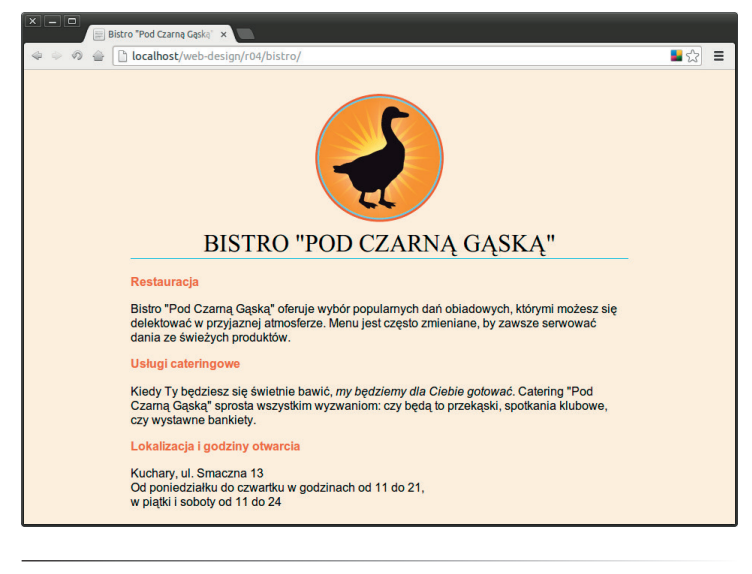

*Rysunek 4.1. W tym rozdziale krok po kroku napiszemy dokument źródłowy dla powyższej strony internetowej*

Rozpoczynamy od Notatnika; posiadacze komputerów Macintosh powinni przejść dalej.

<sup>1</sup> Notatnik rzeczywiście umożliwia wprowadzanie tekstu, ale na tym jego funkcjonalność się kończy, więc przydatność tego narzędzia podczas pracy z kodem jest dyskusyjna. Zdecydowanie lepszym rozwiązaniem jest zainstalowanie edytora przeznaczonego dla programistów. Jedną z ważniejszych zalet takiego rozwiązania — zwłaszcza podczas nauki języka — jest funkcja kolorowania kodu, dzięki której dużo łatwiej wychwycić przypadkowe błędy. Dostępnych jest wiele bezpłatnych edytorów tego typu, z czego najbardziej popularne dla systemu Windows to: Notepad2, Notepad++, Bluefish czy PSPad. W systemie Mac OS jednym z lepszych edytorów jest TextMate — *przyp. tłum.*

#### **Tworzenie nowego dokumentu w Notatniku (Windows)**

Poniżej znajdują się kroki konieczne do utworzenia nowego dokumentu w programie Notatnik w systemie Windows 7 (rysunek 4.2).

- 1. Otwórz menu *Start* i wybierz pozycję *Notatnik* (w menu *Akcesoria*) 1 .
- 2. Zostanie otwarte okno nowego dokumentu, w którym można rozpocząć wpisywanie tekstu 2.
- 3. Teraz zmienimy ustawienia, by były widoczne rozszerzenia nazw plików. Nie musisz tego robić, by tworzyć dokumenty HTML, jednak dzięki temu już na pierwszy rzut oka będziesz wiedzieć, z jakim plikiem masz do czynienia. W dowolnym oknie eksploratora z menu *Narzędzia* 3 wybierz *Opcje folderów*, a następnie przejdź na kartę *Widok* 4 . Odszukaj opcję *Ukryj rozszerzenia znanych typów plików* i ją wyłącz 5 . Kliknij przycisk *OK*, aby zapisać ustawienia. Rozszerzenia nazw plików będą już widoczne.

#### **UWAGA**

*Aby w systemie Windows 7 wyświetlić menu i uzyskać dostęp do menu Narzędzia, wciśnij klawisz Alt. W systemie Windows Vista odpowiednikiem pozycji Opcje folderów jest Opcje folderów i opcje wyszukiwania.*

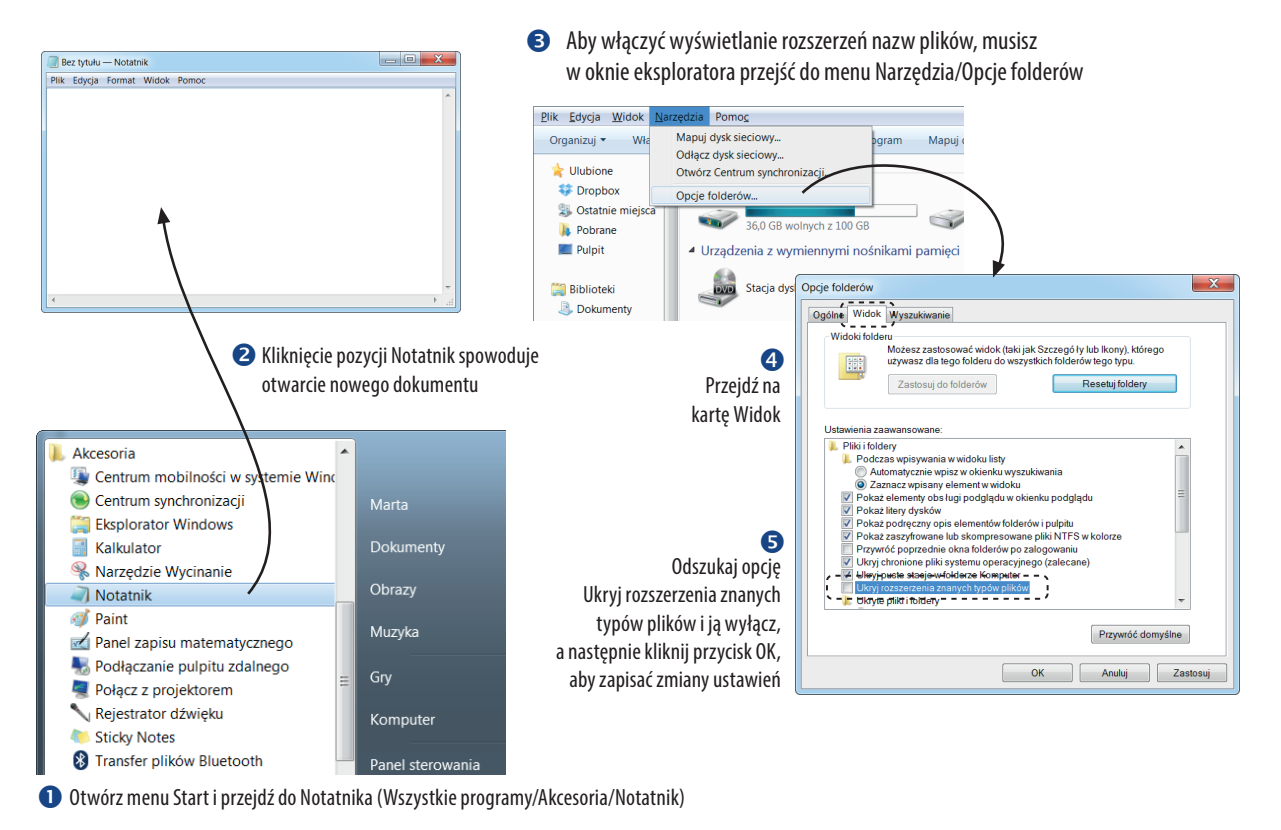

#### **Tworzenie nowego dokumentu w programie TextEdit (Mac OS X)**

Domyślnie program TextEdit tworzy dokumenty w formacie tzw. bogatego tekstu (ang. *rich text*), czyli jako dokumenty z ukrytymi instrukcjami formatowania stylu pozwalającymi na przykład na pogrubianie tekstu czy ustalanie rozmiaru czcionki. Łatwo poznać, kiedy TextEdit jest w tym trybie, ponieważ na górze okna jest widoczny pasek narzędzi formatujących (nie ma go w trybie zwykłego tekstu). Dokumenty HTML muszą być zwykłymi dokumentami tekstowymi, dlatego należy zmienić format, jak to zostało przedstawione na rysunku 4.3.

- 1. Skorzystaj z Findera, by w folderze *Programy* znaleźć program TextEdit. Następnie dwukrotnie kliknij jego nazwę lub ikonę, aby go uruchomić.
- 2. TextEdit otwiera nowy dokument. Na górze ekranu znajduje się pasek narzędzi formatujących, więc TextEdit jest w trybie bogatego tekstu. Poniżej znajdują się instrukcje zmiany trybu.
- 3. Otwórz okno *Preferencje* z menu *TextEdit*.
- 4. Musisz zmienić trzy ustawienia:

Na karcie *Nowy dokument* zaznacz pole *Tekst zwykły* (*Plain text*). Na karcie *Otwórz/Zachowaj* (*Open and Save*) zaznacz pole *Ignoruj polecenia formatowania tekstu w plikach HTML* (*Ignore rich text commands in HTML files*) i wyłącz pole *Dodaj rozszerzenie ".txt" do nazwy pliku tekstowego* (*Append '.txt' extensions to plain text files*).

- 5. Po wprowadzeniu zmian kliknij czerwony przycisk znajdujący się w lewym górnym rogu.
- 6. Po utworzeniu nowego dokumentu zniknie pasek narzędzi formatujących, więc będziesz mógł zapisać dokument jako plik *.html*. Jeśli w przyszłości będziesz chciał przywrócić poprzedni tryb pracy edytora, wykonaj podobne czynności.

#### Widoczny pasek narzędzi formatujących wskazuje na tryb bogatego tekstu

#### W edytorze w trybie zwykłego tekstu ten pasek nie jest wyświetlany

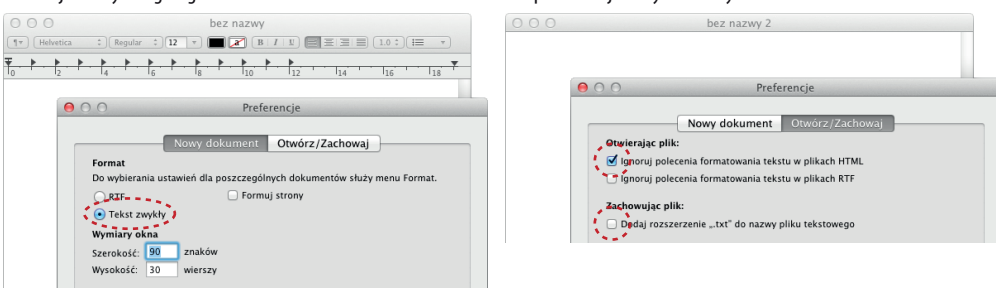

*Rysunek 4.3. Program TextEdit i okno ustawień z menu Preferencje*

#### **Krok 1. Zaczynamy od zawartości**

Kiedy już mamy nowy dokument, czas umieścić w nim jakąś treść. Tworzenie stron internetowych zawsze zaczynamy od ich zawartości, dlatego w naszym projekcie postąpimy tak samo. W ćwiczeniu 4.1 pokazano, w jaki sposób wpisuje się zwykły tekst i zapisuje dokument w nowym folderze.

#### Ćwiczenie 4.1.

#### **Wprowadzanie treści strony**

1. W nowym dokumencie otwartym w edytorze wpisz poniższą treść. Wprowadź ją w dokładnie takiej samej postaci, zachowując podział wierszy. Tekst ten jest dostępny w materiałach towarzyszących książce, które można pobrać ze strony *ftp://ftp.helion.pl/przyklady/prsti2.zip*.

Bistro "Pod Czarną Gąską"

Restauracia

Bistro "Pod Czarną Gąską" oferuje wybór popularnych dań obiadowych, którymi możesz się delektować w przyjaznej atmosferze. Menu jest często zmieniane, by zawsze serwować dania ze świeżych produktów.

Usługi cateringowe Kiedy Ty będziesz się świetnie bawić, my będziemy dla Ciebie gotować. Catering "Pod Czarną Gąską" sprosta wszystkim wyzwaniom: czy będą to przekąski, spotkania klubowe, czy wystawne bankiety.

Lokalizacja i godziny otwarcia Kuchary, ul. Smaczna 13 Od poniedziałku do czwartku w godzinach od 11 do 21, w piątki i soboty od 11 do 24

2. W menu *Plik* wybierz polecenie *Zapisz* lub *Zapisz jako*, aby zostało wyświetlone okno dialogowe *Zapisz jako* (rysunek 4.4). Zanim zapiszesz plik, musisz utworzyć nowy folder, który będzie zawierał wszystkie pliki tej strony (innymi słowy, **lokalny folder główny**).

Windows: kliknij przycisk *Nowy folder* znajdujący się na górze okna.

Macintosh: kliknij przycisk *Nowy katalog*.

#### Windows 7 Mac OSX

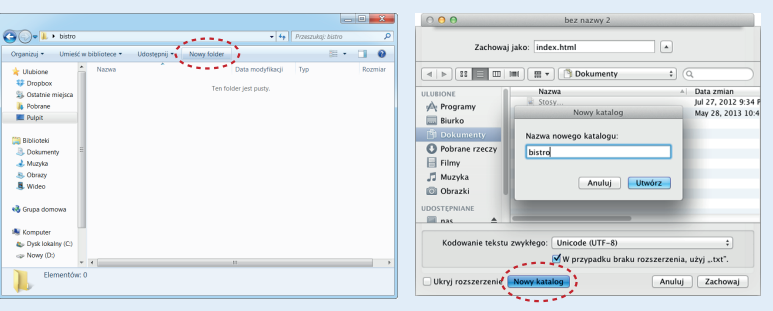

*Rysunek 4.4. Zapisywanie pliku index.html w nowym folderze o nazwie bistro*

#### **Konwencje dotyczące nazewnictwa**

Przy nazywaniu plików należy przestrzegać poniższych reguł oraz konwencji:

**Należy używać właściwych rozszerzeń nazw** 

**plików**. Pliki HTML i XHTML muszą mieć roz‑ szerzenie *.html*. Pliki graficzne należy oznaczać zgodnie z ich formatem — *.gif*, *.png* lub *.jpg* (dopuszczalne jest również *.jpeg*).

**W nazwach plików nie należy używać spacji.** Często w celu wizualnego oddzielenia słów w nazwach plików używa się znaków podkreślenia (\_) lub łącznika (‑), jak w *robbins\_bio. html* czy *robbins‑bio.html*.

- **Należy unikać znaków specjalnych**, takich jak ?, %,  $\#$ ,  $/$ ,  $\div$ ,  $\div$ ,  $\div$  i tym podobnych. Nazwy plików powinny zawierać litery, cyfry, znaki podkreślenia, łączniki oraz kropki.
- **Wielkość liter w nazwach plików może**

**mieć znaczenie** w zależności od konfiguracji serwera. Konsekwentne używanie w nazwach plików tylko małych liter - choć nie jest to konieczne — pozwala na łatwiejsze zarządzanie plikami i ich nazwami.

#### **Nazwy plików powinny być krótkie**.

Dzięki krótkim nazwom łatwiej zapanować nad plikami. Jeśli plik naprawdę musi mieć długą, składającą się z kilku słów nazwę, poszczególne słowa można oddzielać za pomocą łączników, jak w *długi‑tytuł‑pliku.html*, dzięki czemu takie nazwy będą czytelne.

**Własne konwencje**. W dużych projektach warto wypracować własny, spójny system nazywania plików. Możesz na przykład założyć, że będziesz stosować tylko małe litery, a słowa będziesz oddzielać łącznikami. Eliminujesz w ten sposób sytuacje, w których musisz zgadywać, jak kiedyś nazwałeś jakiś plik, do którego chcesz teraz utworzyć odsyłacz.

#### **Co ignorują przeglądarki?**

Niektóre informacje zawarte w kodzie źródłowym dokumentu są ignorowane podczas wyświetlania strony.

**Powtarzające się spacje.** Kiedy przeglądarka napotka więcej niż jedną spację pod rząd, wy‑ świetla pojedynczą spację. Jeśli zatem dokument zawiera tekst:

dawno, dawno temu

przeglądarka wyświetli:

*dawno, dawno temu*.

**Podziały wierszy (powroty karetki).** Przeglą‑ darki zamieniają znaki podziału wiersza (powrotu karetki) na spacje. Zgodnie z wcześniejszą zasadą (dotyczącą powtarzających się spacji) podziały wiersza umieszczone w dokumencie źródłowym nie mają wpływu na sposób wyświetlania w przeglądarce. Tekst oraz inne elementy będą zawijane, dopóki w tekście dokumentu nie zostanie napotka‑ ny nowy element blokowy, taki jak nagłówek (h1), akapit  $(p)$  lub podział wiersza  $(br)$ .

**Tabulatory.** Znaki tabulacji również są zamieniane na spacje. Jaki stąd wniosek? Są bezużyteczne.

**Nierozpoznawane znaczniki.** Przeglądarka po prostu ignoruje wszystkie znaczniki, których nie rozumie lub które zostały zapisane niepoprawnie. W zależności od elementu oraz przeglądarki może to mieć różne skutki. Przeglądarka może nie wyświetlić nic lub może wyświetlić zawartość znacznika tak, jakby była ona normalnym tekstem.

#### **Tekst znajdujący się w komentarzach.**

Przeglądarki nie wyświetlają tekstu znajdującego się pomiędzy specjalnymi znacznikami <! -oraz ‑‑>, służącymi do oznaczania komentarzy. Więcej informacji na ten temat znajduje się w ramce "Wstawianie komentarzy" w dalszej części rozdziału.

 Nadaj folderowi nazwę *bistro*, a następnie zapisz w nim plik tekstowy *index.html*. Użytkownicy systemu Win‑ dows będą dodatkowo musieli wybrać pozycję *Wszystkie pliki* w polu *Zapisz jako typ*, żeby Notatnik nie dodał rozszerzenia *.txt* do wybranej przez nas nazwy pliku. Nazwa pliku musi się kończyć rozszerzeniem *.html*, by przeglądarka rozpoznała ten plik jako dokument HTML. Więcej informacji na temat nazw plików znajduje się w ramce "Konwencje dotyczące nazewnictwa". Uwaga! Jako sposób kodowania wszystkich plików w książce przyjęto standard UTF‑8, dlatego przy zapisywaniu plików należy również zamiast domyślnego ANSI wybrać z listy UTF‑8.

3. Spróbuj obejrzeć plik *index.html* w przeglądarce. Uruchom ulubioną przeglądarkę i z menu *Plik* wybierz polecenie *Otwórz* lub *Otwórz plik*. Odszukaj plik *index.html* i go otwórz. Powinieneś zobaczyć coś podobnego do strony zaprezentowanej na rysunku 4.5.

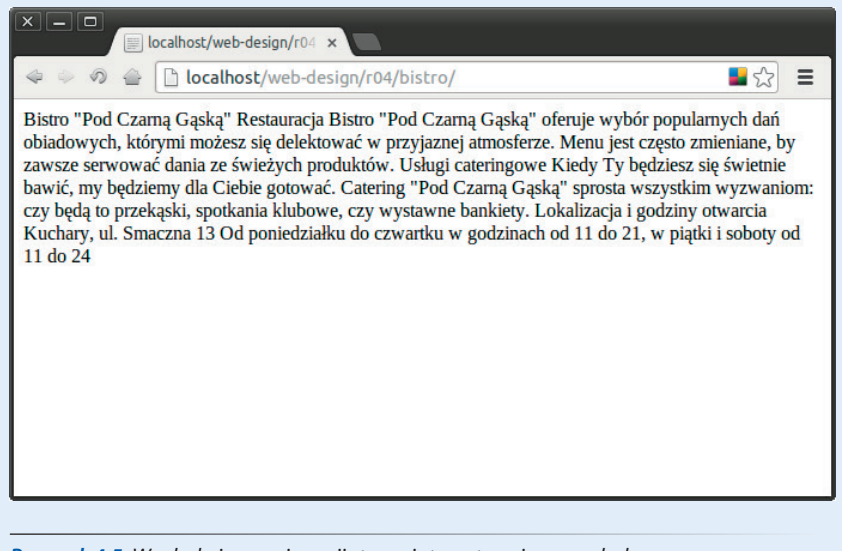

*Rysunek 4.5. Wygląd pierwszej wersji strony internetowej w przeglądarce*

#### **Zrozumienie pierwszego kroku**

Treść strony nie prezentuje się zbyt ciekawie (rysunek 4.5). Tekst napisany jest jednym ciągiem — nie tak to wyglądało w oryginalnym dokumencie. Można z tego wyciągnąć kilka wniosków. Pierwszy z nich — co jest widoczne na pierwszy rzut oka — jest taki, że przeglądarka ignoruje podział wierszy w dokumencie źródłowym (w ramce "Co ignorują przeglądarki?" wymieniono inne informacje zawarte w kodzie źródłowym, które nie są wyświetlane w oknie przeglądarki).

Po drugie, widać, że samo wpisanie treści strony i nazwanie dokumentu *.html* nie wystarczy. Choć przeglądarka może wyświetlić tekst z takiego pliku, nie oznaczyliśmy w żaden sposób struktury jego treści, a właśnie do tego służy HTML. Dodamy więc znaczniki, które zdefiniują strukturę dokumentu — najpierw w samym dokumencie HTML (krok 2.), a później do zawartości strony (krok 3.). Kiedy przeglądarka będzie znała strukturę zawartości, będzie w stanie wyświetlić stronę w pożądany sposób.

#### **Krok 2. Nadajemy dokumentowi strukturę**

Zawartość strony zapisana jest w dokumencie *.html* — teraz czas dodać do niego znaczniki.

#### **Wprowadzenie do elementów HTML**

W rozdziale 2., "Jak działa internet?", zostały pokazane przykłady elementów HTML ze znacznikami otwierającymi (jak na przykład <p> dla akapitu) oraz zamykającymi (jak </p>). Przed rozpoczęciem wstawiania znaczników do dokumentu warto się przyjrzeć strukturze elementu HTML i ustalić najważniejsze pojęcia. Ogólna budowa znacznika została przedstawiona na rysunku 4.6.

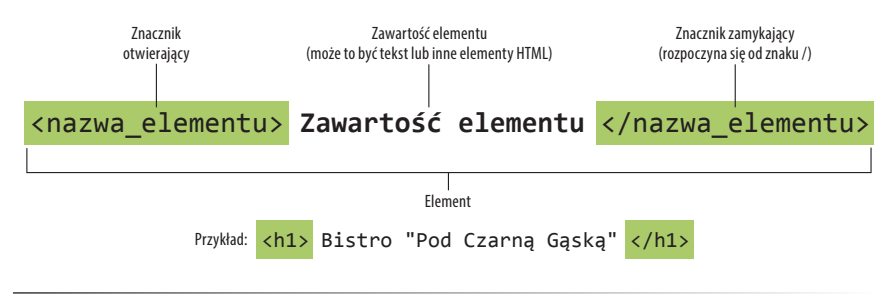

*Rysunek 4.6. Elementy znacznika HTML*

Poszczególne elementy strony są opisywane znacznikami znajdującymi się w kodzie źródłowym. Znacznik składa się z nazwy elementu (zazwyczaj będącej skrótem dłuższej nazwy opisowej w języku angielskim) znajdującej się w nawiasach ostrych (< >). Przeglądarka wie, że tekst znajdujący się pomiędzy takimi nawiasami nie może być wyświetlany w oknie przeglądarki.

Nazwa elementu pojawia się w znaczniku otwierającym (ang. *opening tag*, nazywanym również znacznikiem początkowym, ang. *start tag*) i ponownie w znaczniku zamykającym (ang. *closing tag*, nazywanym też znacznikiem końcowym, ang. *end tag*) poprzedzonym znakiem prawego ukośnika (ang. *slash*, /). Znacznik zamykający działa trochę jak "wyłącznik" dla elementu. Należy uważać, by w znacznikach nie użyć przez przypadek znaku lewego ukośnika (ang. *backslash*, \). Więcej na ten temat znajduje się w ramce "Ukośnik prawy a lewy".

Znaczniki umieszczane wokół zawartości nazywa się w języku angielskim *markup* (stąd HTML — *HyperText Markup Language*). Należy zapamiętać, że element składa się zarówno ze swojej zawartości, jak i znaczników początkowych oraz końcowych. Nie wszystkie elementy posiadają jednak jakąś zawartość. Niektóre są z definicji puste, jak na przykład element img wykorzystywany do dodawania obrazków do strony. Elementy puste zostaną omówione w dalszej części rozdziału.

I jeszcze jedna sprawa — wielkość liter. W języku HTML wielkość liter stosowanych w znacznikach nie ma znaczenia, więc <img>, <Img> i <IMG> są poprawne i oznaczają to samo. Z kolei w języku XHTML (który pod względem składni jest dużo bardziej wymagający) wszystkie znaczniki muszą być zapisane małymi literami. Wielu twórców stron przyjęło tę konwencję i warto się jej trzymać (w książce tak właśnie jest).

*Element składa się zarówno z zawartości, jak i obejmującego ją znacznika.*

#### **WSKAZÓWKA**

#### **Ukośnik prawy a lewy**

W znacznikach HTML oraz adresach URL jest stosowany znak prawego ukośnika (/). Znak ten można znaleźć pod znakiem zapytania (?) na standardowej klawiaturze QWERTY.

Łatwo jest pomylić ten znak z lewym ukośnikiem (\), który na klawiaturze znajduje się pod znakiem |. Ukośnik lewy nie działa w znacznikach oraz adresach URL, dlatego należy pamiętać, by go tam nie używać.

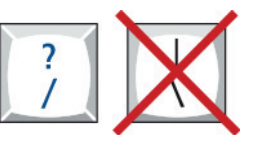

#### **Podstawowa struktura dokumentu**

Na rysunku 4.7 została przedstawiona sugerowana podstawowa struktura dokumentu HTML5. Dlaczego "sugerowana"? Ponieważ jedynym *wymaganym* elementem jest title. Lepiej jednak od samego początku tworzyć dokumenty, które są w pełni poprawne. Gdybyś pisał w języku XHTML, wszystkie przedstawione elementy (z wyjątkiem meta) byłyby wymagane. Przyjrzyj się dokładniej rysunkowi 4.7.

- 1 Tak się akurat składa, że w pierwszym wierszu kodu nie ma żadnego elementu. Jest to deklaracja typu dokumentu (znana także jako deklaracja DOCTYPE), która wskazuje, że jest to dokument HTML5. Temat ten jest szerzej omówiony w rozdziale 10., "Co nowego w HTML5?". W tej chwili wystarczy zapamiętać, że dzięki tej deklaracji nowoczesne przeglądarki będą wiedzieć, że mają do czynienia z dokumentem napisanym zgodnie ze specyfikacją HTML5.
- 2 Cały dokument znajduje się wewnątrz elementu html. Jest on nazywany głównym elementem, ponieważ zawiera wszystkie inne elementy, a poza tym nie można go umieścić w innym elemencie. Zasady te dotyczą zarówno języka HTML, jak i XHTML.
- 3 W elemencie html dokument jest podzielony na dwie sekcje: head i body. W elemencie head (nagłówek) są umieszczone informacje opisujące dokument, takie jak tytuł, stosowane arkusze stylów, skrypty i inne metadane.
- Elementy meta w sekcji head dostarczają informacji o samym dokumencie. Istnieje wiele zastosowań tych elementów, ale my korzystamy tylko z jednego — określenia typu kodowania znaków (czyli standardu kodowania liter, cyfr i symboli) stosowanego w dokumencie. Nie ma sensu wdawać się teraz w szczegóły, ale musisz wiedzieć, że z wielu względów dobrze jest umieścić element meta charset (choćby ze względu na prawidłowe wyświetlanie polskich "ogonków").
- 5 Ważnym elementem sekcji head jest title, ponieważ zgodnie ze specyfikacją HTML — wszystkie dokumenty muszą posiadać tytuł.
	- 6W sekcji body umieszcza się wszystko to, co ma zostać wyświetlone przez przeglądarkę.

Jesteś gotowy na utworzenie struktury strony restauracji "Pod Czarną Gąską"? Otwórz dokument *index.html* i przejdź do ćwiczenia 4.2.

#### **UWAGA**

*Przed pojawieniem się specyfikacji HTML5 element* meta *służący do określenia kodowania znaków był trochę bardziej skomplikowany. Jeśli tworzysz dokumenty w standardzie HTML 4.01 lub XHTML 1.0, element* meta *powinien wyglądać tak:* <meta http‑equiv="contenttype" content="text/html; charset=UTF‑8">

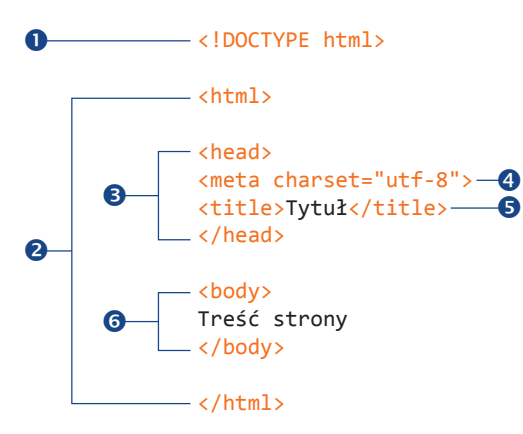

*Rysunek 4.7. Podstawowa struktura dokumentu HTML* Kup książką Poleón kalendarzy poleón kontrole książką Poleón kontrole książką Poleón kontrole książką Poleón k

#### Ćwiczenie 4.2.

#### **Defi niowanie podstawowej struktury**

- 1. Otwórz dokument *index.html,* o ile nie zrobiłeś tego wcześniej.
- 2. Rozpocznij od dodania na samej górze deklaracji typu dokumentu HTML5:

```
<!DOCTYPE html>
```
- 3. W kolejnym wierszu wstaw znacznik otwierający <html>, a na samym końcu po całej zawartości pliku — znacznik zamykający </html>.
- 4. Teraz utwórz nagłówek dokumentu, w którym ma się znaleźć tytuł strony. W tym celu przed treścią umieść znaczniki <head> i </head>. Wewnątrz sekcji nagłówka wstaw znacznik <meta charset="utf-8"> ustalający kodowanie znaków oraz wpisz tytuł Bistro "Pod Czarną Gąską", umieszczając go między otwierającym i zamykającym znacznikiem <title>.

*Można również powiedzieć, że element* title *jest zagnieżdżony w elemencie* head*. Na temat zagnieżdżania dowiesz się więcej w kolejnych rozdziałach.*

5. Na koniec musisz zdefiniować ciało dokumentu. W tym celu całą treść dokumentu umieść między znacz– nikami <br />body> i </body>. Po wprowadzeniu zmian kod dokumentu powinien wyglądać jak poniżej (dopisane fragmenty zostały wyróżnione pogrubieniem):

<!DOCTYPE html>  $<$ h $+$ ml $>$ 

```
<head>
<meta charset="utf-8">
<title>Bistro "Pod Czarną Gąską"</title>
</head>
```
<body> Bistro "Pod Czarną Gąską"

```
Restauracja
Bistro "Pod Czarną Gąską" oferuje wybór popularnych dań obiadowych, 
którymi możesz się delektować w przyjaznej atmosferze. Menu jest 
często zmieniane, by zawsze serwować dania ze świeżych produktów.
```
Usługi cateringowe Kiedy Ty będziesz się świetnie bawić, my będziemy dla Ciebie gotować. Catering "Pod Czarną Gąską" sprosta wszystkim wyzwaniom: czy będą to przekąski, spotkania klubowe, czy wystawne bankiety.

```
Lokalizacja i godziny otwarcia
Kuchary, ul. Smaczna 13
Od poniedziałku do czwartku w godzinach od 11 
do 21, w piątki i soboty od 11 do 24
</body>
```
#### $<$ /html>

 6. Zapisz zmiany w pliku, tak by została nadpisana starsza wersja. Otwórz dokument w przeglądarce lub — jeśli jest on już otwarty — odśwież stronę. Na rysunku 4.8 został zaprezentowany aktualny wygląd dokumentu. *Rysunek 4.8. Wygląd strony w przeglądar‑ ce po zdefi niowaniu elementów struktury dokumentu*

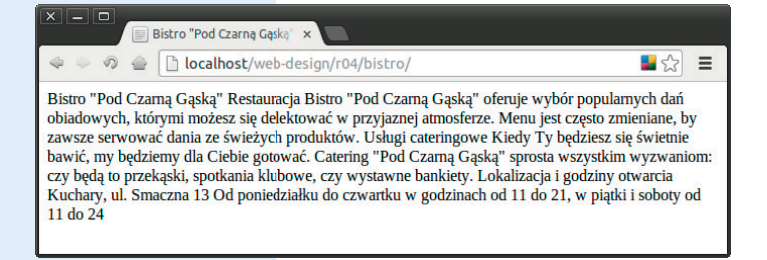

#### **Pamiętaj o dobrym tytule**

Element title jest nie tylko wymagany w każdym dokumencie, ale także bardzo przydatny. Tytuł dokumentu jest tym, co jest wyświetlane na liście w Zakładkach bądź Ulubionych. Opisowe tytuły są także kluczowym narzędziem zwiększającym dostępność strony, ponieważ są pierwszą rzeczą, jaką słyszą użytkownicy strony korzystający z niej za pomocą czytnika ekranu. Również wyszukiwarki internetowe w dużej mierze polegają na tytułach dokumentów. Z tego powodu należy nadawać wszystkim dokumentom przemyślane oraz opisowe tytuły i unikać tytułów niejasnych typu "Witam" czy "Moja strona". Należy się również zatroszczyć o odpowiednią długość tytułu, by mieścił się on w pasku tytułu przeglądarki. Dobrym rozwiązaniem jest też umieszczanie konkretnej informacji (na przykład nazwy firmy) na początku tytułu, tak by była ona widoczna nawet w sytuacji, gdy w przeglądarce jest otwartych wiele zakładek.

Wygląda na to, że po zdefiniowaniu struktury dokumentu niewiele się zmieniło możemy tylko zauważyć, że przeglądarka wyświetla teraz tytuł strony. Gdybyś dodał tę stronę do Zakładek lub Ulubionych, tytuł pojawiłby się na liście (więcej informacji w ramce "Pamiętaj o dobrym tytule"). Treść strony nadal jest wyświetlana jako jeden blok tekstu, ponieważ nie wskazaliśmy przeglądarce, jak miałaby zostać podzielona. Zajmiemy się tym już niebawem.

#### **Krok 3. Oznaczamy elementy tekstowe**

Nawet mając tak niewielkie doświadczenie z kodem HTML, nietrudno się domyślić, że teraz trzeba będzie uzupełnić treść strony odpowiednimi znacznikami definiującymi nagłówki (h1 i h2), akapity (p), a także tekst zaakcentowany (em). Zajmiemy się tym w ćwiczeniu 4.3, jednak przed jego rozpoczęciem warto poświęcić chwilę na omówienie tego, co można, a czego nie można robić ze znacznikami HTML.

#### **Wprowadzenie do znaczników semantycznych**

Podstawowym celem języka HTML jest nadanie treści strony odpowiedniego znaczenia oraz struktury. Zapamiętaj, że HTML nie służy do ustalania wyglądu zawartości strony (czyli jej prezentacji).

Naszym zadaniem jest wybranie tych elementów HTML, które najlepiej oddają znaczenie poszczególnych fragmentów treści. Nazywa się to semantycznym oznaczaniem treści lub dodawaniem znaczników semantycznych (ang. *semantic markup*). Na przykład najistotniejszy nagłówek znajdujący się na początku treści powinien zostać oznaczony jako h1. Nie należy się przejmować tym, jak będzie wyglądał w przeglądarce — można to z łatwością zmienić za pomocą arkusza stylów. Ważne jest natomiast to, by wybrać element na podstawie tego, co ma w danym przypadku największy sens.

Poza dodawaniem znaczenia do treści strony znaczniki nadają jej również strukturę. Sposób następowania elementów po sobie lub zagnieżdżania ich wewnątrz innych tworzy pomiędzy nimi relacje. Strukturę traktuj jak konspekt dokumentu (którego technicznym odpowiednikiem jest obiektowy model dokumentu, czyli DOM — ang. *Document Object Model*). Dzięki ustaleniu hierarchii elementów przeglądarki wiedzą, jak traktować zawartość dokumentu. Poza tym struktura umożliwia definiowanie wyglądu (czyli prezentacji) stron za pomocą arkuszy stylów oraz zachowań — z wykorzystaniem JavaScriptu. Struktura dokumentu jest omówiona bardziej szczegółowo w trzeciej części książki, przy okazji omawiania kaskadowych arkuszy stylów, oraz w czwartej części, poświęconej językowi JavaScript.

Choć HTML miał być w zamierzeniach wykorzystywany do nadawania znaczenia oraz struktury, ta misja w początkowych latach istnienia internetu została nieco wypaczona. Ponieważ nie był dostępny mechanizm arkuszy stylów, rozszerzano HTML w taki sposób, by autorzy stron mogli zmieniać wygląd czcionek, kolory czy rozmieszczenie tekstu za pomocą znaczników i ich atrybutów. Tego typu dodatki prezentacyjne można znaleźć w kodzie starszych stron lub dokumentów utworzonych za pomocą starszych narzędzi. W tej książce skupiamy się jednak na wykorzystywaniu języka HTML w poprawny sposób, zgodny z obecnymi standardami.

Dość już tego wykładu — czas na ćwiczenie 4.3, w którym popracujemy nad treścią dokumentu.

#### Ćwiczenie 4.3.

#### **Definiowanie elementów tekstowych**

- 1. Otwórz dokument *index.html* w edytorze, o ile jeszcze tego nie zrobiłeś.
- 2. Pierwszy wiersz tekstu: *Bistro "Pod Czarną Gąską"* jest głównym nagłówkiem strony, dlatego zostanie oznaczony jako element nagłówka poziomu pierwszego (h1). Na początku tego wiersza wstaw znacznik otwierający <h1>, a na jego końcu — zamykający </h1>:

#### <h1>Bistro "Pod Czarną Gąską"</h1>

3. Dokument zawiera również trzy pomniejsze nagłówki. Oznacz je w podobny sposób, ale zastosuj elementy nagłówków poziomu drugiego (h2). Pierwszy został przedstawiony poniżej, a kolejnymi (*Usługi cateringowe* oraz *Lokalizacja i godziny otwarcia*) musisz się zająć sam:

#### <h2>Restauracja</h2>

4. Po każdym z elementów h2 następują krótkie fragmenty tekstu, które należy oznaczyć jako akapity (czyli elementy p). Poniżej znajduje się przykład pierwszego akapitu, a kolejnymi musisz się zająć sam:

<p>Restauracja Bistro "Pod Czarną Gąską" oferuje wybór popularnych dań obiadowych, którymi możesz się delektować w przyjaznej atmosferze. Menu jest często zmieniane, by zawsze serwować dania ze świeżych produktów.</p>

5. Na koniec w sekcji *Usługi cateringowe* należy jakoś wyróżnić to, że odwiedzający restaurację powinni pozostawić gotowanie nam. Żeby zaakcentować tekst, należy umieścić go w elemencie em, jak poniżej:

<p>Kiedy Ty będziesz się świetnie bawić, <em>my będziemy dla Ciebie gotować</em>. Catering "Pod Czarną Gąską" sprosta wszystkim wyzwaniom: czy będą to przekąski, spotkania klubowe, czy wystawne bankiety.</p>

6. Po wstawieniu wszystkich znaczników należy, tak jak poprzednio, zapisać plik i otworzyć (lub odświeżyć) stronę w przeglądarce. Powinna wyglądać mniej więcej tak jak na rysunku 4.9. Jeśli tak nie jest, sprawdź znaczniki pod kątem brakujących nawiasów lub ukośników w znacznikach zamykających.

#### Bistro "Pod Czarna Gaska" x o 

△ D localhost/web-design/r04/bistro/  $\blacksquare$   $\otimes$  = **Bistro "Pod Czarną Gąską" Restauracja** Bistro "Pod Czarną Gąską" oferuje wybór popularnych dań obiadowych, którymi możesz się w przyjaznej atmosferze. Menu jest często zmieniane, by zawsze serwować dania ze świeżych produktów. Bistro "Pod Czarną Gąską" oferuje wybór popularnych dań obiadowych, którymi możesz się delektowa **Usługi cateringowe** Kiedy Ty będziesz się świetnie bawić, my będziemy dla Ciebie gotować. Catering "Pod Czamą Gąską" sprosta wszystkim wyzwaniom: czy będą to przekąski, spotkania klubowe, czy wystawne bankiety. Lokalizacja i godziny otwarcia Kuchary, ul. Smaczna 13 Od poniedziałku do czwartku w godzinach od 11 do 21, w piątki i soboty od

#### *Rysunek 4.9. Strona po oznaczeniu tekstu za pomocą elementów HTML*

Powoli zaczynamy do czegoś dochodzić. Po oznaczeniu elementów przeglądarka może teraz wyświetlić tekst w poprawny sposób. Warto jednak poświęcić jeszcze chwilę na bardziej szczegółowe omówienie tego, co widzimy na rysunku 4.9.

#### **Elementy blokowe oraz liniowe**

Choć może się to wydawać oczywiste, warto podkreślić, że nagłówki oraz akapity rozpoczynają się od nowych wierszy i nie są zapisane ciągiem jeden po drugim, jak było wcześniej. Jest tak, ponieważ są one przykładami elementów blokowych (ang. *block element*). Przeglądarki traktują elementy blokowe tak, jakby znajdowały się w małych prostokątnych pojemnikach, ułożone jeden na drugim. Każdy element blokowy rozpoczyna się od nowego wiersza i zazwyczaj nad całym elementem oraz pod nim domyślnie dodawany jest jakiś odstęp. Na rysunku 4.10 elementy blokowe są oznaczone na czerwono.

#### **Wstawianie komentarzy**

W dokumencie źródłowym można umieścić notatki dla siebie oraz innych osób, oznaczając je jako komentarze. Wszystko, co umieści się pomiędzy znacznikami komentarzy (<! – – oraz – – >), nie zostanie wyświetlone w przeglądarce i nie będzie miało wpływu na resztę źródła dokumentu.

> <!‑‑ *To jest komentarz.* ‑‑> <!‑‑ *To jest komentarz rozciągający się na kilka wierszy. Kończy się tutaj.* ‑‑>

Komentarze przydają się do opisywania oraz organizowania długich dokumentów, zwłaszcza jeśli pracuje nad nimi wieloosobowy zespół. W poniższym przykładzie komentarze są wykorzystywane do oznaczenia części strony zawierającej blok nawigacji.

> <!‑‑ początek nawigacji ‑‑>  $|<sub>u</sub>|$

#### ...  $\langle u|$ <!‑‑ koniec nawigacji ‑‑>

Należy pamiętać, że choć w oknie przeglądarki nie pojawią się komentarze, są one widoczne w źródle dokumentu, które każdy użytkownik może wyświetlić, dlatego trzeba pozostawiać jedynie te komentarze, które wszyscy mogą zobaczyć. Najlepszym rozwiązaniem jest jednak usunięcie komentarzy przed opublikowaniem strony, co dodatkowo zmniejsza rozmiar plików.

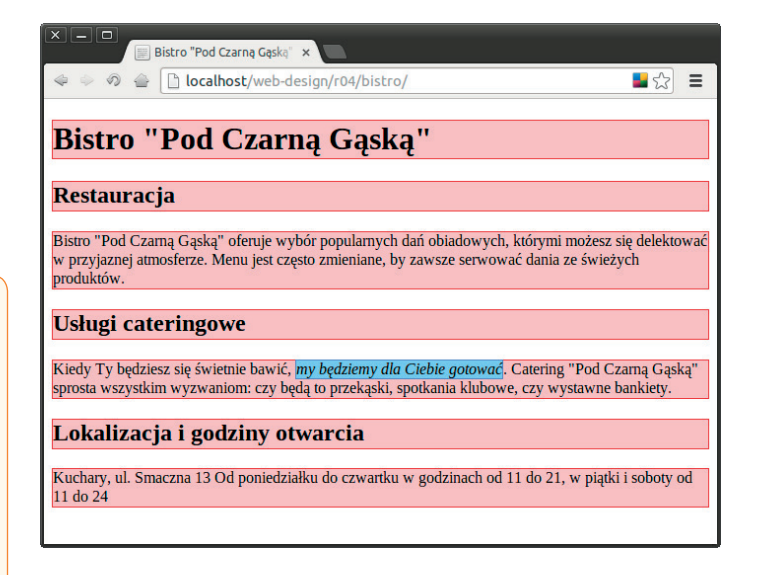

*Rysunek 4.10. Wyróżniona struktura elementów na stronie*

Inaczej wygląda to w przypadku tekstu oznaczonego jako zaakcentowany (em). Nie rozpoczyna się on od nowego wiersza, ale pozostaje częścią akapitu. Jest tak, ponieważ element em jest elementem liniowym (ang. *inline element*). Elementy wewnętrzne nie rozpoczynają nowych wierszy, pozostają na swoim miejscu. Na rysunku 4.10 element wewnętrzny em jest zaznaczony na jasnoniebiesko.

#### **Domyślne style**

Na rysunkach 4.9 oraz 4.10 można również zauważyć, że przeglądarka nadaje elementom strony wygląd odzwierciedlający strukturę dokumentu — nagłówek pierwszego stopnia jest największy i najbardziej rzuca się w oczy, nagłówek drugiego stopnia jest nieco mniejszy i tak dalej.

W jaki sposób przeglądarka ustala, jak powinien wyglądać element h1? Wykorzystuje arkusz stylów! Wszystkie przeglądarki mają wbudowane własne arkusze stylów (w specyfikacji są one określane mianem *user agent style sheets* — arkusze stylów agenta użytkownika), które określają domyślny sposób wyświetlania poszczególnych elementów. Domyślny wygląd jest podobny w różnych przeglądarkach (na przykład elementy h1 zawsze są duże i pogrubione), jednak istnieją pewne różnice (elementy blockquote mogą być wcięte lub nie).

Jeśli uważasz, że element h1 wyświetlany przez przeglądarkę jest zbyt duży i niezgrabny, wystarczy zmienić to za pomocą arkusza stylów. Należy oprzeć się pokusie oznaczenia nagłówka innym elementem tylko po to, by wyglądał on lepiej (na przykład używając h3 w miejsce h1, by element ten nie był aż tak duży). W czasach kiedy obsługa arkuszy stylów nie była tak powszechna, w taki właśnie sposób nadużywano znaczników. Teraz, gdy istnieją arkusze stylów kontrolujące wygląd strony, zawsze powinno się wybierać elementy zgodnie z tym, jak opisują one zawartość, i nie należy się przejmować domyślnym wyglądem nadawanym przez przeglądarkę.

Prezentację strony poprawimy za chwilę za pomocą arkusza stylów, jednak najpierw warto dodać do strony obrazek.

#### **Krok 4. Wstawiamy obrazek**

Strona internetowa bez obrazków wygląda średnio. Dlatego też w ćwiczeniu 4.4 dodamy jeden obrazek, używając w tym celu elementu img. Obrazki zostaną omówione bardziej szczegółowo w rozdziale 7., "Grafika", jednak na razie skupimy się na dwóch podstawowych zagadnieniach: elementach pustych oraz atrybutach.

#### **Elementy puste**

Dotychczas wszystkie elementy wykorzystane na stronie internetowej Bistro "Pod Czarną Gąską" podlegały regułom składni przedstawionym na rysunku 4.1 i składały się z tekstu otoczonego znacznikami otwierającymi oraz zamykającymi.

Spora liczba elementów nie ma zawartości tekstowej, ponieważ są one wykorzystywane jako proste instrukcje. O takich elementach mówi się, że są puste (ang. *empty*). Element obrazka (img, od angielskiego *image* — obrazek) jest przykładem tego typu elementu. Przekazuje on przeglądarce, że ma pobrać plik graficzny z serwera i wstawić go na stronę w miejscu występowania znacznika. Inne elementy puste to podział wiersza (br), linia pozioma (hr), a także elementy udostępniające informacje o dokumencie, jednak niewpływające na wyświetlaną treść, jak element meta.

Na rysunku 4.11 została przedstawiona składnia pustego elementu (bardzo prosta w porównaniu z tą z rysunku 4.4). Jeśli dokument tworzysz w języku XHTML, składnia delikatnie się różni (patrz ramka "Puste elementy w XHTML").

#### <nazwa-elementu>

Przykład: element br służy do wstawienia podziału wiersza.

<p>ul. Smaczna 13<br>Kuchary</p>

*Rysunek 4.11. Składnia pustego elementu*

#### **Atrybuty**

Wróćmy teraz do wstawiania obrazka. Sam znacznik <img> w takiej postaci nie jest oczywiście zbyt przydatny, ponieważ nie wiadomo, jaki obrazek ma zostać wstawiony. Aby temu zaradzić, użyjemy atrybutów. Atrybuty to instrukcje określające lub modyfikujące element. Dla elementu img wymagany jest atrybut src (pochodzący od angielskiego wyrazu *source* oznaczającego źródło), który wskazuje lokalizację pliku obrazka za pomocą jego adresu URL.

#### **Puste elementy w XHTML‑u**

W języku XHTML wszystkie elementy, włącznie z pustymi, muszą zostać zamknięte (**zakończone**). Elementy puste zamyka się, dodając na ich końcu, tuż przed nawiasem końcowym, ukośnik poprzedzony spacją, na przykład  $\langle \rangle$  mg  $/$ ,  $\langle \rangle$ oraz <h r /> Poniżej został zaprezentowany przykład wykorzystania składni XHTML:

<p>ul. Smaczna 13 <br />Kuchary</p> Składnia atrybutów jest następująca:

```
atrybut="wartość"
```
W znaczniku atrybuty umieszcza się po nazwie elementu. W niepustych elementach dodaje się je tylko w otwierającym znaczniku:

```
<element atrybut="wartość">
<element atrybut="wartość">Zawartość</element>
```
W znaczniku można umieścić więcej niż jeden atrybut — kolejność ich wpisywania nie ma znaczenia, trzeba jedynie oddzielać je spacjami.

<element atrybut1="wartość" atrybut2="wartość">

Na rysunku 4.12 został przedstawiony element img wraz z wymaganymi atrybutami.

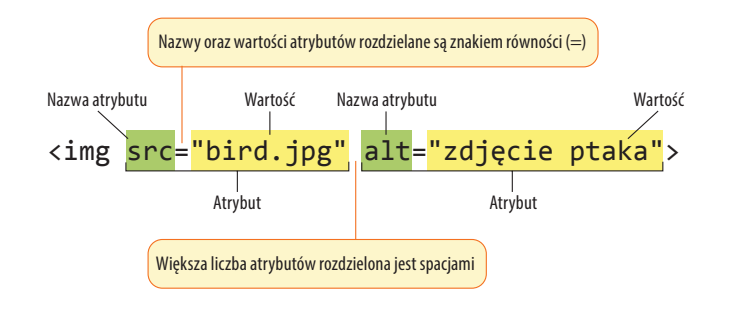

*Rysunek 4.12. Element wraz z atrybutami*

Oto, co musisz wiedzieć na temat atrybutów:

- **•** Atrybuty umieszczane są po nazwie elementu tylko w znaczniku otwierającym, nigdy w zamykającym.
- **•** Do elementu można stosować większą liczbę atrybutów rozdzielanych spacjami w znaczniku otwierającym. Ich kolejność nie jest istotna.
- **•** Atrybuty przyjmują wartości, które następują po znaku równości (=). W języku HTML niektóre atrybuty nie muszą mieć przypisanej wartości, np. atrybut checked (który służy do zaznaczania pola wyboru). Z kolei składnia języka XHTML wymaga przypisywania wartości w każdym przypadku (checked="checked"). Ten typ atrybutu jest nazywany boolowskim, ponieważ opisuje cechę, która może być albo włączona, albo wyłączona.
- **•** W zależności od przeznaczenia atrybutu wartość może być liczbą, słowem, łańcuchem znaków, adresem URL lub miarą. W książce znajdziesz przykłady na każdy z tych atrybutów.
- **•** Niektóre wartości nie muszą być umieszczane w cudzysłowie, ale dotyczy to tylko języka HTML — w XHTML-u cudzysłów jest obowiązkowy. Wielu twórców stron zawsze stosuje cudzysłowy, by kod był spójny i czytelny. Mimo że przyjętą konwencją jest stosowanie cudzysłowów, w ich miejsce można wstawiać apostrofy, ale trzeba pamiętać o zachowaniu konsekwencji. I jeszcze jedna uwaga — w kodzie HTML trzeba używać "prostych" cudzysłowów i apostrofów, czyli ", a nie ".
- W pewnych elementach niektóre atrybuty są wymagane, jak na przykład src oraz alt w elemencie img.<br>Kup książką Poleć książką Poleć książką Poleć książką Poleć książką Pole

62

**•** Nazwy atrybutów dostępnych dla każdego elementu są zdefiniowane w specyfikacjach HTML. Nie można samemu wymyślić atrybutu dla elementu<sup>2</sup>. Najwyższy czas na trochę praktyki. Przed nami ćwiczenie 4.4, w którym do strony

Bistro "Pod Czarną Gąską" dodasz element img wraz z atrybutami.

#### Ćwiczenie 4.4.

#### **Wstawianie obrazka**

- 1. Pierwsze, co musisz zrobić, to zdobyć kopię obrazka, który ma zostać wyświetlony na stronie. Plik ten znajduje się w materiałach do tego rozdziału, które można pobrać ze strony wydawnictwa (*ftp://ftp.helion. pl/przyklady/prsti2.zip*). Możesz też otworzyć stronę z tym przykładem, która również jest dostępna na stronie wydawnictwa (*http://helion.pl/pliki/prsti2/04/bistro*), i pobrać rysunek. W tym celu kliknij prawym przyciskiem myszy (w Macu kliknij, trzymając wciśnięty *Control*) obrazek przedstawiający gęś i z podręcznego menu (patrz rysunek 4.13) wybierz polecenie *Zapisz grafikę jako* (lub podobnie — to zależy od przeglą‑ darki). W oknie dialogowym zapisywania przejdź do katalogu *bistro*, w którym znajduje się plik *index.html*, i zapisz w nim pobierany plik graficzny *blackgoose.png*.
- 2. Następnie na początku nagłówka pierwszego stopnia wpisz kod elementu *img wraz z atrybutami:*

#### <h1><img src="blackgoose.png" alt="Logo bistro Pod Czarną Gąską">Bistro "Pod Czarną Gąską"</h1>

W atrybucie src podajemy nazwę pliku graficznego, który ma zostać umieszczony na stronie. Z kolei w atrybucie alt wpisujemy tekst, który zostanie wyświetlony, jeśli obrazek nie jest dostępny. Oba atrybuty są wymagane w każdym elemencie img.

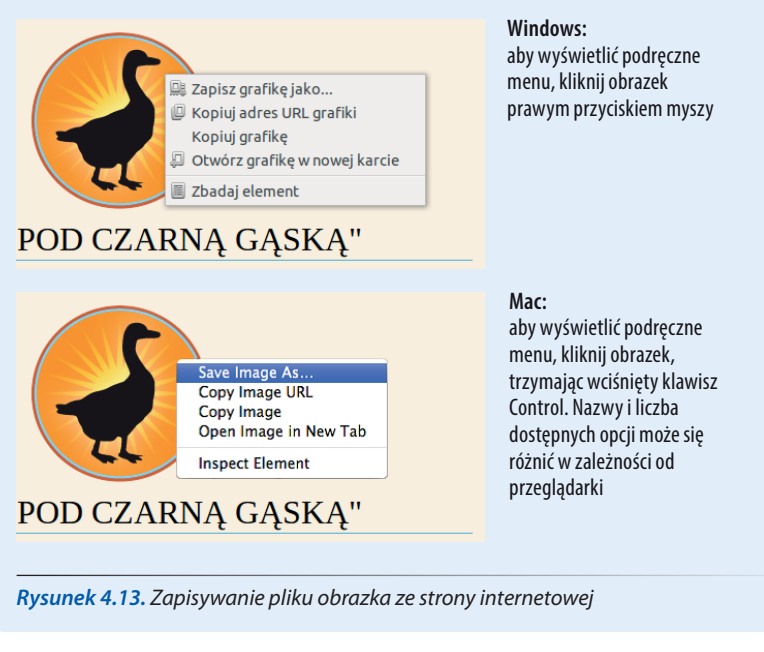

<sup>2</sup> Zgodnie ze specyfikacją HTML5 istnieje możliwość definiowania własnych atrybutów. Tworzy się je poprzez uzupełnienie własnej nazwy prefiksem data‑, np. data‑mojatrybut — *przyp. tłum.*<br>[Kup książkę](http:/helion.pl/rt/prsti2) [Poleć książkę](http:/helion.pl/rf/prsti2) Poleć książkę Poleć księżkę Poleć księżkę Poleć książką Poleć książką

3. Aby obrazek znalazł się nad tytułem, po elemencie img wstaw znacznik podziału wiersza (<br>).

```
<h1><img src="blackgoose.png" alt="Logo bistro Pod Czarną 
Gąską"><br>Bistro "Pod Czarną Gąską"</h1>
```
- 4. Ostatni akapit podzielimy na trzy wiersze, dzięki czemu stanie się bardziej czytelny, co widać na rysunku 4.14. Wstaw znaczniki <br > w odpowiednich miejscach, by uzyskać ten sam rezultat.
- 5. Po wprowadzeniu zmian zapisz plik *index.html*, a następnie otwórz go lub odśwież w oknie przeglądarki. Strona powinna wyglądać tak jak na rysunku 4.14. Jeśli tak nie jest, sprawdź, czy plik z rysunkiem (*blackgoo‑ se.png*) znajduje się w tym samym katalogu co strona *index.html*. Jeśli tak jest, upewnij się, że w znaczniku img nie brakuje jakichś znaków, na przykład zamykającego cudzysłowu czy nawiasu ostrego.

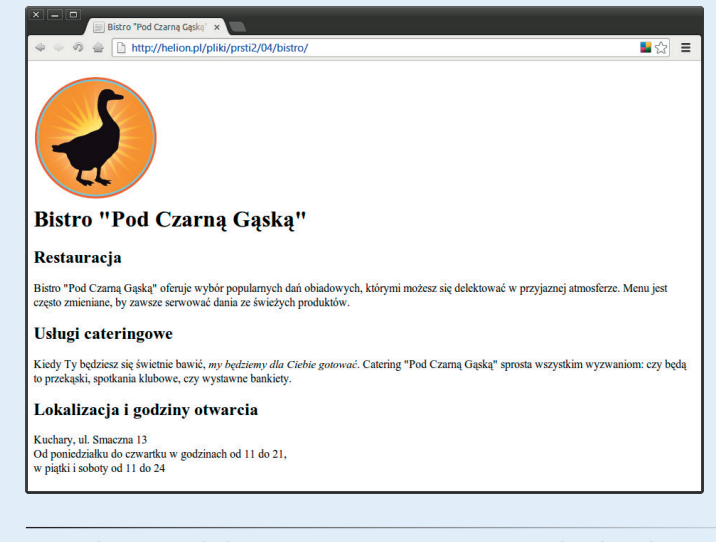

*Rysunek 4.14. Wygląd strony internetowej z wstawionym obrazkiem logo*

#### **Krok 5. Zmieniamy wygląd za pomocą arkusza stylów**

W niektórych sytuacjach może się okazać, że domyślny wygląd nadawany stronie przez przeglądarkę jest całkowicie satysfakcjonujący. W przypadku strony internetowej Bistro "Pod Czarną Gąską" tak nie jest. Jeżeli chcemy, by robiła lepsze wrażenie na potencjalnych klientach, musimy popracować nad jej wyglądem i trochę ją upiększyć. To jest zadanie dla kaskadowych arkuszy stylów (CSS).

W ćwiczeniu 4.5 za pomocą kilku prostych reguł arkuszy stylów zmienimy wygląd elementów tekstowych oraz tło strony. Nie martw się, jeśli wszystkiego nie rozumiesz kaskadowe arkusze stylów są szczegółowo omówione w trzeciej części książki. Teraz zostanie jedynie uchylony rąbek tego, co można osiągnąć poprzez dodanie "warstwy" prezentacji do struktury dokumentu utworzonej za pomocą znaczników HTML.

#### Ćwiczenie 4.5.

#### **Dodawanie arkusza stylów**

- 1. Otwórz w edytorze plik *index.html*.
- 2. Arkusz stylów osadzimy w dokumencie za pomoca elementu style (to tylko jeden z możliwych sposobów dodawania arkuszy stylów; pozostałe są omówione w rozdziale 11., "Kaskadowe arkusze stylów").

Element style wstaw wewnątrz elementu head, jak na poniższym listingu:

```
<head>
    <meta charset="utf-8">
    <title>Bistro "Pod Czarną Gąską"</title>
    <style>
```

```
\langlestyle>
```

```
</head>
```
3. Teraz wewnątrz elementu style wpisz poniższe reguły. Nie przejmuj się, jeśli nie wiesz, na czym to dokładnie polega (chociaż to całkiem intuicyjne). Reguły stylów zostaną omówione w trzeciej części książki.

```
<style> body {
         background-color: #faf2e4;
         margin: 0 15%;
         font-family: sans-serif;
 }
     h1 {
          text-align: center;
         font-family: serif;
         font-weight: normal;
         text-transform: uppercase;
         border-bottom: 1px solid #57b1dc;
         margin-top: 30px;
 }
```

```
h2 \sqrt{ } color: #d1633c;
           font-size: 1em;
 }
```
#### $\langle$ style>

4. Czas zapisać stronę i przyjrzeć się jej w przeglądarce. Powinna wyglądać podobnie do strony z rysunku 4.15. Jeśli tak nie jest, przejrzyj kod arkusza stylów, żeby sprawdzić, czy nie pominąłeś jakiegoś średnika bądź nawiasu klamrowego.

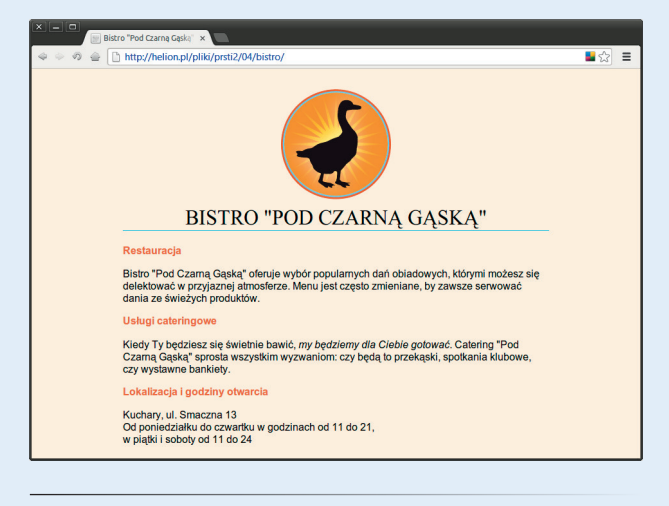

*Rysunek 4.15. Strona Bistro "Pod Czarną Gąską" po zastosowaniu reguł stylów*

Strona Bistro "Pod Czarną Gąską" jest gotowa. Nie tylko udało Ci się napisać pierwszy dokument HTML oraz arkusz stylów, ale dowiedziałeś się też co nieco na temat elementów, atrybutów, elementów pustych, elementów blokowych i liniowych, podstawowej struktury dokumentu HTML oraz poprawnego stosowania znaczników.

#### **Kiedy dobre strony nie działają dobrze**

Dotychczasowe ćwiczenia przebiegły dosyć gładko, jednak przy ręcznym wpisywaniu kodu HTML łatwo jest popełnić jakiś drobny błąd. Jeden źle wpisany znak potrafi niestety popsuć działanie całej strony. Za chwilę celowo wprowadzimy błędy w dokumencie, żeby można było zobaczyć, co się wtedy stanie.

#### **UWAGA**

*Pominięcie prawego ukośnika w znaczniku zamykającym (i w efekcie pominięcie samego znacznika zamykającego) dla niektórych elementów blokowych, takich jak nagłówki czy akapity, może nie mieć aż tak dramatycznego efektu. Przeglądarki interpretują rozpoczęcie nowego elementu blokowego jako jednoczesne zakończenie poprzedniego.*

Co się stanie, gdy zapomni się wpisać ukośnik (/) w znaczniku zamykającym element </em>? Wystarczyło zapomnieć o jednym znaku, a spora część dokumentu została wyświetlona tekstem zaakcentowanym (kursywą), co widać na rysunku 4.16. Stało się tak, ponieważ z powodu braku ukośnika przeglądarka nie wyłączy ustawionego formatowania, a więc jest ono stosowane aż do końca dokumentu.

A co się stanie, jeśli przypadkowo pominiemy nawias znajdujący się na końcu pierwszego znacznika <h2> (jak na rysunku 4.17)?

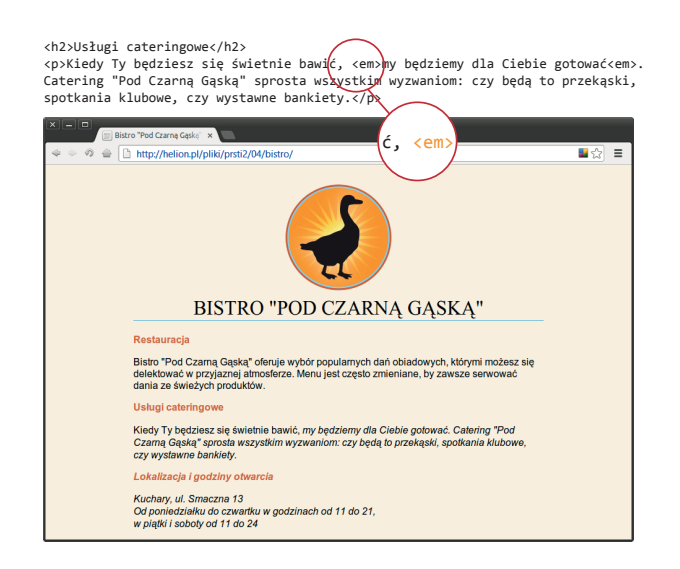

*Rysunek 4.16. Kiedy zostanie pominięty ukośnik, przeglądarka nie wie, gdzie kończy się element, co ilustruje powyższy przykład*

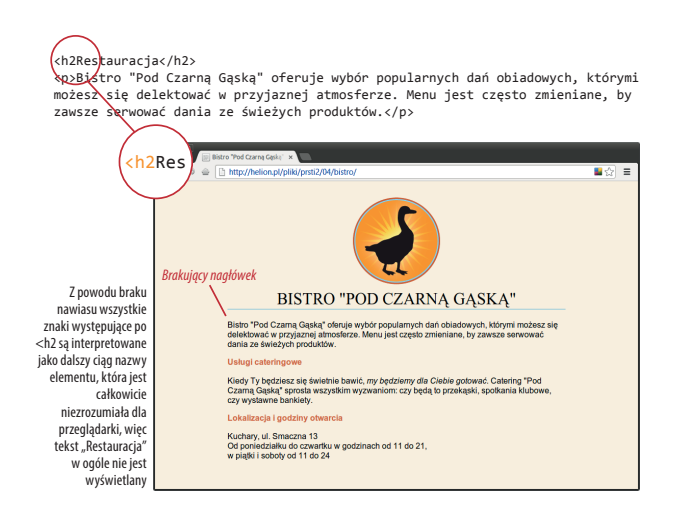

*Rysunek 4.17. Brakujący nawias końcowy sprawia, że cała następu‑ jąca po nim treść staje się częścią znacznika i tym samym nie zostaje wyświetlona*

Jak widać, brakuje teraz nagłówka. Dzieje się tak, ponieważ bez nawiasu zamykającego znacznik przeglądarka zakłada, że cały następujący po nim tekst — aż do następnego nawiasu zamykającego (>) — jest częścią znacznika <h2>. Przeglądarki nie wyświetlają tekstu znajdującego się wewnątrz znacznika, dlatego nagłówek zniknął. Przeglądarka zignorowała nieznaną nazwę elementu i przeszła do kolejnego.

Popełnianie błędów w pierwszych dokumentach HTML i ich samodzielne korygowanie jest świetną metodą nauki. Jeśli udało Ci się bezbłędnie napisać kod strony, spróbuj się nim pobawić, by sprawdzić, jak przeglądarka reaguje na różne zmiany. Może się to bardzo przydać, kiedy w przyszłości będziesz musiał rozwiązywać problemy z niedziałającymi stronami. Najczęściej spotykane kłopoty wymieniono w ramce "Masz problem?". Warto zwrócić uwagę, że problemy te nie są typowe wyłącznie dla początkujących. Takie drobne błędy przydarzają się nawet profesjonalistom.

#### **Walidacja dokumentów**

Jedną z metod, którą stosują profesjonaliści, by wyłapać błędy w kodzie dokumentów, jest ich walidacja. Co to oznacza? Walidacja polega na sprawdzeniu poprawności kodu względem specyfikacji używanej wersji języka HTML (a jest ich kilka, co jest omówione dokładniej w rozdziale 10., "Co nowego w HTML5?"). Powinieneś zawsze poddawać swoje witryny walidacji, ponieważ zachowanie zgodności ze standardami zapewnia większą kompatybilność z różnymi przeglądarkami, przyspiesza ich działanie oraz zwiększa dostępność.

Tak naprawdę przeglądarki nie wymagają bezbłędnych dokumentów (starają się jak najlepiej je wyświetlić, ignorując drobne błędy). Może się jednak zdarzyć, że niezauważony w porę błąd da o sobie znać w innej przeglądarce lub na innym urządzeniu.

Jak w takim razie sprawdzić poprawność dokumentu? Mógłbyś sam go dokładnie przeanalizować (lub poprosić o to znajomego), ale weź pod uwagę to, że ludzie popełniają błędy. Poza tym nikt nie jest w stanie zapamiętać wszystkich szczegółów zawartych w specyfikacji. Powinieneś więc użyć walidatora, czyli programu sprawdzającego poprawność kodu HTML pod kątem zgodności ze standardami. Poniżej znajduje się lista najistotniejszych spraw, które sprawdza walidator:

- **•** dołączenie deklaracji typu dokumentu (DOCTYPE) bez niej walidator nie wie, której wersji języka HTML lub XHTML używasz;
- **•** wskazanie kodowania znaków stosowanego w dokumencie;
- **•** uwzględnienie wymaganych reguł i atrybutów;
- **•** zastosowanie niestandardowych elementów;
- **•** pomyłki w znacznikach;
- **•** błędy zagnieżdżenia elementów;
- **•** literówki i inne drobne błędy.

Programiści korzystają z wielu narzędzi służących do sprawdzania i poprawiania błędów w dokumentach HTML. Konsorcjum W3C udostępnia na swojej stronie walidator (*http://validator.w3.org*), z którego można korzystać online. Dokumenty HTML5 można sprawdzać też za pomocą walidatora ze strony *html5.validator.nu*. Możesz również skorzystać z walidatorów dostarczanych wraz z narzędziami programistycznymi przeglądarek (w Chrome i Safari), dodatkami (na przykład Firebug do Firefoksa), a nawet graficznymi edytorami stron, takimi jak Dreamweaver.

#### **Sprawdź się!**

Pora sprawdzić, czy zrozumiałeś podstawy stosowania znaczników. Odpowiedz na poniższe pytania, wykorzystując do tego wiedzę zdobytą w tym rozdziale. Odpowiedzi na pytania znajdziesz w dodatku A.

1. Jaka jest różnica między znacznikiem a elementem?

#### **Masz problem?**

Poniżej znajduje się lista typowych problemów, które pojawiają się podczas tworzenia stron internetowych i oglądania ich w przeglądarkach.

#### **Zmieniłem swój dokument, ale kiedy odświeżam stronę w przeglądarce, wygląda dokładnie tak samo.**

Możliwe, że dokument nie został zapisany przed odświeżeniem lub też został zapisany w innym katalogu.

#### **Pół mojej strony zniknęło.**

Mogło się tak zdarzyć, jeśli brakuje gdzieś nawiasu zamykającego (>) lub cudzysłowu wewnątrz znacznika. Jest to często spotykany błąd przy ręcznym pisaniu kodu HTML.

#### **Za pomocą elementu img wstawiłem na stronę grafikę, jednak w przeglądarce pokazuje się tylko ikona wskazująca na nieistniejący obrazek.**

Taka ikona może oznaczać kilka rzeczy. Być może przeglądarka nie potrafi odnaleźć pliku graficznego. Upewnij się, że adres URL pliku obrazka jest poprawny (adresy URL zostaną omówione w rozdziale 6., "Hiperłącza"). Trzeba sprawdzić, czy plik obrazka naprawdę znajduje się w podanym katalogu. Jeśli tak jest, należy się upewnić, że jest zapisany w jednym z formatów, które przeglądarka potrafi wyświetlić (GIF, JPG lub PNG), a także że ma właściwe rozszerzenie (odpowiednio *.gif*, *.jpg* lub *.jpeg* oraz *.png*).

2. Napisz kod podstawowej struktury dokumentu HTML.

3. Poniżej znajduje się kilka przykładowych nazw plików. Dla każdej z nich określ, czy jest to prawidłowa nazwa dokumentu webowego, zaznaczając odpowiedź "tak" lub "nie". Jeśli uznasz, że jakaś nazwa nie jest poprawna, napisz, dlaczego tak uważasz.

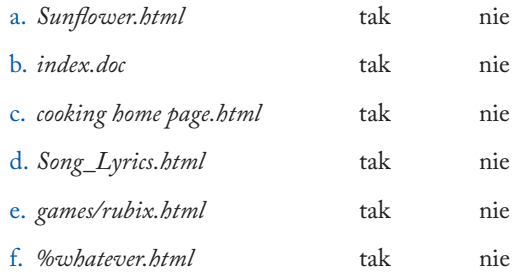

- 4. Wszystkie poniższe przykłady znaczników są niepoprawne. Opisz błędy popełnione w każdym z nich i podaj poprawne wersje znaczników.
	- a. <img "birthday.jpg">
	- a.  $\leq i$  > Gratulacie!  $\leq i$  >
	- a. <a href="file.html">tekst odsyłacza</a href="file.html">
	- a. <p>To jest nowy akapit<\p>
- 5. W jaki sposób można oznaczyć komentarz w dokumencie HTML, by nie był on wyświetlany w oknie przeglądarki?

tutaj zaczyna się lista produktów

#### **Przegląd elementów HTML tworzących strukturę dokumentu**

W tym rozdziale zostały opisane elementy ustanawiające strukturę dokumentu. Pozostałe elementy wprowadzone w ćwiczeniach zostaną omówione bardziej szczegółowo w kolejnych rozdziałach.

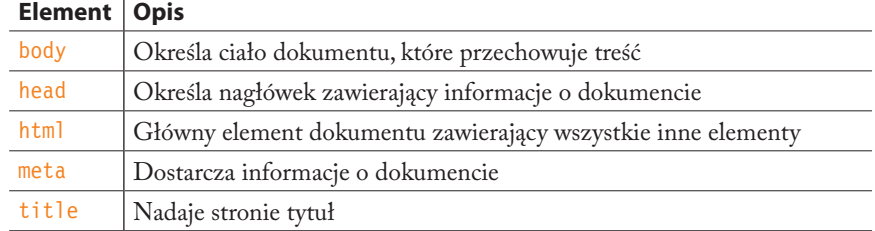

# **Skorowidz**

#### **A**

absolute positioning, *Patrz:* pozycjonowanie bezwzględne ActionScript, 11 adaptive layout, *Patrz:* strona układ adaptacyjny adjacent sibling selector, *Patrz:* selektor przylegającego rodzeństwa Adobe Dreamweaver, *Patrz:* Dreamweaver Adobe Fireworks, *Patrz:* Fireworks Adobe Flash, *Patrz:* Flash Adobe Illustrator, *Patrz:* Illustrator Adobe Photoshop, *Patrz:* Photoshop Adobe Photoshop Elements, *Patrz:* Photoshop Elements adres IP, 22 IPv4, *Patrz:* IPv4 IPv6, *Patrz:* IPv6 plików obrazów, 115 URL, 24, 105, 106, 125, 149, 156, 284, 302, 478 bezwzględny, 106 długi, 107 względny, 106, 110, 111, 112, 125 agent użytkownika arkusze stylów, 60 identyfikator, 453 Ajax, 497 akapit, *Patrz:* element p akronim, 89

Allsopp John, 297 Alman Ben, 477 animacja, 11, 399, 400, 402, 404, 416, 514, 515 automatyczna, 399 jawna, *Patrz:* animacja klatkowa klatkowa, 420 niejawna, 420 właściwość, 422 antyaliasing, 531 Apache, 22 API, *Patrz:* interfejs API architekt informacji, 10 arkusz stylów agenta użytkownika, 60 kaskadowy, *Patrz:* CSS artykuł, 79, 80, *Patrz też*: element article ASP.NET, 9, 13, 150 Asynchronous JavaScript and XML, *Patrz:* Ajax atrybut 62, 184, 187 accesskey, 187 action, 149, 176 align, 344 alt, 42, 62, 124, 125, 132, 158 aria, 187 autoplay, 196, 198 boolowski, 62 cellpadding, 142 cellspacing, 142 checked, 62, 161 class, 95, 96, 97, 98, 187, 225, 246

colspan, 139, 140, 146 contenteditable, 187, 191 contextmenu, 187 controls, 195 data, 188 dir, 188 disabled, 155, 176 draggable, 188, 191 dropzone, 191 enctype, 176 for, 171 globalny, 187 hard, 155 headers, 137, 144, 146 height, 128 hidden, 188 href, 105, 106, 301 id, 95, 96, 97, 98, 116, 188, 225, 245 label, 164, 176 lang, 188 list, 157 loop, 196, 198 maxlength, 154, 156 mediagroup, 196 method, 150, 176 multiple, 164 muted, 196 name, 151, 152, 154, 156, 161, 176 placeholder, 154, 155 poster, 195 preload, 196 readonly, 155 rel, 301

atrybut role, 187, 188 rowspan, 139, 141, 146 scope, 137, 144, 146 selected, 164 size, 156 soft, 155 spellcheck, 188 src, 61, 62, 115, 124, 125, 132, 195, 463 start, 75 step, 169 style, 188 summary, 143 tabindex, 188 target, 119 title, 131, 155, 188 type, 153, 154, 155, 156, 158, 161, 162, 165, 166, 167, 168, 169, 176, 197, 213, 301, 463 usemap, 131 value, 154, 156, 176 width, 128, 132 wrap, 155 Audacity, 194 audio, 193 authoring, 8 backend, 9 bank fotografii, 508, 509 BBEdit, 17, 19 Berners‑Lee Tim, 11, 21, 90, 182, 183 biblioteka Dojo, 498 JavaScript, 497, 498 jQuery, 498, 499 pobieranie pliku, 499 tworzenie skryptów, 500 jQuery Mobile, 498 jQuery UI, 498 LESS, *Patrz:* LESS Modernizr, 80, 495 MooTools, 498 Proietti Valerio, 498 Prototype, 498 Ruby on Rails, 150, 498

SASS CSS, *Patrz:* SASS YUI, 498

#### **B**

block element, *Patrz:* element blokowy blog, 4 Blogger, 4 blok zawierający, *Patrz:* pozycjonowanie blok zawierający Bluefish, 50 border, *Patrz:* obramowanie Bowman Doug, 397 box model, *Patrz:* model pojemnika braille, *Patrz:* media breakpoint, *Patrz:* punkt graniczny

**C**

cache, *Patrz:* pamięć podręczna Cagle Kurt, 538 Cailliau Robert, 22 Calzadilla Anthony, 420 Camen Kroc, 196 Cascading Style Sheet, *Patrz:* CSS Catlin Hampton, 433 Cederholm Dan, 395, 410 checkbox, *Patrz:* przycisk pola wyboru child, *Patrz:* dziecko child selector, *Patrz:* selektor dziecka Chisholm Wendy, 43 cień, 254, 263, 335 wewnątrz, 336 Clark Keith, 495 Clarke Andy, 247 client‑side, 23 client-side scripting language, *Patrz:* język skryptowy działający po stronie klienta clipart, *Patrz:* klipart Coda, 17, 19 collection, *Patrz:* kolekcja ColorZilla, 300 comparison operator, *Patrz:* operator porównania

Composer, 16 content area, *Patrz:* element zawartość Content Strategist, *Patrz:* strateg zawartości contextual selector, *Patrz:* selektor kontekstowy Corel PaintShop Pro, 17, 19, 508 Coyier Chris, 134, 295, 299 CSS, 8, 11, 12, 29, 38, 64, 86, 123, 124, 172, 175, 205, 207, 213, 217, 305, 373 !important, 217, 218 historia, 221 komentarz, 213, 300 konflikt, 217 modularny, 302 narzędzia, 222 osadzony, 213, 218, 300 przeglądarki, 217 przejście, *Patrz:* przejście regiony, *Patrz:* regiony CSS reguła, 210, 211 @font‑face, 227 @import, 300, 302 @keyframes, 421 kolejność, 219 transformacja, *Patrz:* transformacja układ, 381 wewnętrzny, 214, 300 wykluczenia, *Patrz:* wykluczenia CSS zalety, 207 zapytania, 445 zerowanie, 427 zewnętrzny, 213, 218, 300, 302 CSS Exclusions, *Patrz:* wykluczenia CSS CSS Regions, *Patrz:* regiony CSS CSS Reset, *Patrz:* CSS zerowanie Cygwin, 18, 19 cytat długi, 76, 77, *Patrz też*: element blockquote krótki, 77, 89, *Patrz też*: element q czcionka, *Patrz:* krój pisma czytnik ekranu, 12, 23, 58, 70, 86, 87, 77, 126, 127, 134, 138, 171

#### Kup książką Poleón kalendarzy poleón kontrole książką Poleón kontrole książką Poleón kontrole książką Poleón k

#### **D**

dane typ, 466 ciąg znaków, 467 liczbowy, 466 logiczny, 467 null, 466 tablica, *Patrz:* tablica undefined, 466, 476 degradacja z wdziękiem, 37 deklaracja, 210, 211 DOCTYPE, 56, 67, 184, 185 wartość, 210, 212 inherit, 239 właściwość, *Patrz:* właściwość descendant, *Patrz:* potomek descendant selector, *Patrz:* selektor potomny Deweloper, 8 DHTML, 13 display role, *Patrz:* rola wyświetlania dithering, 520, 543, 545 DNS, 22 Document Object Model, *Patrz:* DOM Document Type Definition, *Patrz:* DTD dokument definicja typu, *Patrz:* DOCTYPE drzewo, *Patrz:* drzewo konspekt, 70, 81 oznaczenie, 26 struktura, 29, 55, 209, 215 układ normalny, 341 walidacja, 66 zewnętrzny HTML, 130 źródłowy, 26 DOM, 11, 13, 58, 461, 485 trawersowanie, 486 Domain Name System, *Patrz:* DNS domena, 22, 24 dopełnienie, 142, 292, 305, 306, 312 dostępność, 41, 42 formularza, 153, 158, 161, 171 tabeli, 142 Dreamweaver, 4, 16, 115, 222, 273 drzewo, 486

węzeł, 486, 489 dodawanie, 490 lista, 487 metoda dostępu, 487 usuwanie, 490 DTD, 185 Dunham Ethan, 228 dynamic pseudo‑class, 276 dziecko, 215 dziedziczenie, 214, 216, 239, 274

#### **E**

ECMAScript, 13, 460 edytor HTML, 16, 50 WYSIWYG, 16 efekt halo, 531 Eich Brendan, 460 ekstranet, 23 elastic layout, *Patrz:* strona układ elastyczny element, 184, 187 a, 85, 105, 119, 276, 400 abbr, 85, 86, 89, 104 acronym, 86, 89, 189 address, 84, 104 applet, 86, 189 article, 79, 80, 81, 82, 104, 187, 494 aside, 79, 80, 81, 104, 187 atrybut, *Patrz:* atrybut audio, 187, 190, 191 autofocus, 176 b, 85, 87, 88, 104, 172 base, 97 basefont, 86, 97, 189 bdi, 85, 93, 104, 187 bdo, 85, 93, 104 big, 86, 189 blockquote, 60, 76, 104 blokowy, 59, 70, 76, 274, 306, 307 pływający, 346 body, 56, 68, 76, 215, 463 br, 61, 85, 92, 104 button, 158, 176

canvas, 11, 187, 191, 198, 199, 200, 411 caption, 137, 143, 146 center, 86, 189 cień, *Patrz:* cień cite, 85, 89, 104 code, 85, 90, 104 col, 136, 137, 146 colgroup, 136, 137, 146 command, 187 data, 85, 92, 104 datalist, 157, 170, 176, 187 dd, 75, 76, 104 del, 85, 92, 104 details, 76, 187 dfn, 85, 90, 104 dir, 86, 189 div, 79, 80, 94, 99, 104, 124, 149 dl, 75, 76, 104, 134 dopełnienie, *Patrz:* dopełnienie dt, 75, 76, 104 dzielący na sekcje, 81 em, 60, 66, 85, 86, 104, 215 embed, 187, 196 fieldset, 76, 161, 171, 172, 173, 176, 435 figcaption, 76, 78, 104, 127, 143, 187 figure, 76, 78, 104, 127, 143, 187 font, 86, 189 footer, 79, 80, 83, 104, 187 form, 149, 150, 166, 176 frame, 189 frameset, 189 główny, *Patrz*; element html grupujący treść, 76 h1, *Patrz:* nagłówek head, 56, 68, 97, 215, 463 header, 79, 80, 83, 104, 187 hgroup, 73, 80, 104, 187 hr, 61, 72, 76, 104 html, 56, 68, 97 i, 85, 87, 88, 104 iframe, 130, 132 img, 61, 115, 123, 124, 125, 127, 132, 215, 284, 411

element input, 153, 154, 155, 158, 161, 165, 166, 176, 187 ins, 85, 92, 104 isindex, 86, 189 isindex, 189 kbd, 85, 90, 104 keygen, 170, 176, 187 kolejność układania na stosie, 367 krawędź wewnętrzna, 305, 306 krawędź zewnętrzna, 305, 306 label, 153, 161, 164, 171, 173, 176 legend, 171, 172, 176, 435 li, 73, 74, 104, 107, 124, 244, 245, 259, 276 liniowy, 59, 60, 70, 77, 84, 85, 94, 124, 125, 274, 306, 307 margines, 330 pływający, 344, 345 link, 300, 301 margines, 305, 306, 328, 343 domyślny, 328 składanie, 330, 345 ujemny, 331, 388 mark, 85, 90, 104, 187 menu, 86, 187 meta, 56, 61, 68, 97, 445 meta charset, 56 meter, 170, 176, 187 nagłówka, *Patrz:* nagłówek narożniki eliptyczne, 322, 323 zaokrąglone, 320, 323 nav, 79, 80, 81, 82, 104, 187, 494 niezastępowany, 125 noframes, 189 object, 196 ol, *Patrz:* lista uporządkowana optgroup, 164, 176 option, 155, 157, 176 output, 170, 176, 187 p, 59, 70, 76, 104 param, 97, 196 pływający, 330, 341, 342, 344, 346, 349, 351, 354, 381 zrzucenie, 354

podział na kolumny, 381 pojemnik, 305, 306 typ, 334 porzucony HTML 4.01, 184, 189 pozycjonowany bezwzględnie, 330, 347, 356, 359, 381, 392 pre, 76, 104 progress, 170, 176, 187 przepełnienie zawartości, 311 przestarzały, 86 pusty, 61, 72, 301 q, 77, 85, 89, 104 rp, 85, 93, 104, 187 rt, 85, 93, 104, 187 ruby, 85, 93, 104, 187 s, 85, 87, 88, 104 samp, 85, 90, 104 script, 97, 462, 499 section, 79, 80, 81, 104, 187, 494 select, 163, 176 semantyczny wewnątrztekstowy, 84, *Patrz też*: element liniowy small, 85, 87, 88, 104 source, 187, 196, 197 span, 85, 94, 95, 96, 99, 104, 172 strike, 86, 189 strong, 85, 86, 104 style, 65, 97, 213, 272 sub, 85, 90, 104 summary, 187 sup, 85, 90, 104 table, 135, 136 tbody, 137, 146 td, 76, 135, 136, 138, 140, 142, 146 textarea, 154, 155, 176, 434 tfoot, 137, 146 th, 135, 136, 137, 138, 140, 142, 146 thead, 137, 146 time, 85, 91, 104, 187 title, 56, 58, 68, 97 tr, 135, 146 track, 187 transformacja, *Patrz:* transformacja tt, 86, 189

u, 85, 87, 88, 104

ul, *Patrz:* lista nieuporządkowana var, 85, 104 video, 187, 190, 191, 195, 196, 198 wbr, 85, 93, 104, 187 wewnętrzny, *Patrz:* element liniowy wymiary, 306, 307, 309, 310 wyświetlający czas, 42 zastępowany, 125 margines, 331 zawartość, 305, 306 element box, *Patrz:* element pojemnik, model pojemnika element type selector, *Patrz:* selektor typu elementu em, 234, 235, 313, 328, 356, 379 encja, 99 end tag, *Patrz:* znacznik zamykający escape character, *Patrz:* znak ucieczki event, *Patrz:* zdarzenie event binding, *Patrz:* zdarzenie wiązanie explicit animation, *Patrz:* animacja klatkowa eXtensible Markup Language, *Patrz:* XML

#### **F**

fałszywe kolumny, 395, 396, 397 faux columns, *Patrz:* fałszywe kolumny Ferraiuolo Eric, 272 Firefogg, 194 firewall, 23 Fireworks, 8, 17, 508, 514, 521, 534, 550, 553 kompresja, 549 fixed layout, *Patrz:* strona układ sztywny fixed positioning, *Patrz:* pozycjonowanie sztywne Flanagan David, 463 Flash, 10, 11, 181, 191, 198 FlashCanvas, 199 Flexbox, 381, 395 Flickr, 509 float drop, 354 folder, 108

#### Kup książką Poleón kalendarzy poleón kontrole książką Poleón kontrole książką Poleón kontrole książką Poleón k

foreground, *Patrz:* pierwszy plan format audio, 193 BMP, 123, 510 Embedded Open Type, 228 EOT, 228 EPS, 123, 510 GIF, 123, 510, 511, 513, 514, 515, 520, 526, 528, 548 optymalizacja, 542, 543, 544, 545, 546, 547 html, 53 JPEG, 123, 510, 511, 515, 520, 548 optymalizacja, 542, 547, 550 progresywny, 516 JPG, *Patrz:* format JPEG OpenType, 228 OTF, 228 PNG, 123, 510, 511, 517, 518, 519, 520, 526, 528, 531, 548 optymalizacja, 552 strumieniowy, 11 SVG, 510, 532, 534, 535, 536 animacja, 537 XML, 534 TIFF, 123, 510 TrueType, 228 TTF, 228 Web Open Font Format, 228 webowy, 123 wideo, 192 WOFF, 228 formularz, 13, 76, 147, 171, 434, 436 aplikacja, *Patrz:* formularz skrypt dostępność, *Patrz:* dostępność formularza kontrolka, 147, 151, 152, 153 grupa, 172 identyfikator, 171 ukryta, 166 menu rozwijane, *Patrz:* menu rozwijane pole tekstowe, *Patrz:* pole tekstowe przycisk, *Patrz:* przycisk skrypt, 147, 149

styl, 175, 434 układ, 173 zmienna, 151, 152 Friedman Vitaly, 247 frontend, 9 Frost Brad, 34, 369, 451, 454 FTP, 18, 19, 21 funkcja, 473, 474 addEventListener, 479, 480 alert, 464, 473, 478 argument, 473, 475 confirm, 464, 478 obsługi zdarzeń, 478 prompt, 464 window close, 478 focus, 478 własna, 474 zwracanie wartości, 475

#### **G**

gamma, 518 Gardner Lyza, 40, 453, 454 Garrett James, 497 general sibling selector, *Patrz:* selektor dowolnego rodzeństwa generated content, *Patrz:* zawartość generowana generic font family, *Patrz:* krój pisma rodzina gatunkowa geolokacja, 191 Getty Images, 509 GIF, *Patrz:* GIF GIMP, 17, 19, 508 global scope, *Patrz:* zmienna zakres globalny gniazdo, 191 Google, 37 graceful degradation, *Patrz:* degradacja z wdziękiem gradient, 37, 272, 295 generator, 299, 300 liniowy, 296 projektowanie, 299

promienisty, 296, 297 przeglądarki, 298 grafika, 123, 132 bitmapowa, 522 clipart, *Patrz:* klipart dostępność, 127 elastyczna, 447 format pliku, *Patrz:* format optymalizacja, 541, 542, 543, 546, 547, 551, 552, 553, 554 rastrowa, *Patrz:* grafika bitmapowa skalowanie, 128 w tle, 123, 124, 284, 286, 288, 292, 294 paralaksa ruchu, *Patrz:* paralaksa ruchu webowa, 507 wektorowa, 11, 522, 533 wymiary, 128, 132 zewnętrzna, 123 żródła, 508 Graphic Interchange Format, *Patrz:* format GIF grid, *Patrz:* siatka Griffiths Patrick, 378 Grigsby Jason, 40, 453 Gustafson Aaron, 38, 158, 396, 430

#### **H**

Handbrake, 194 handheld, *Patrz:* media Hawryluk Zoltan, 256, 336 Hay Stephen, 35, 381 Hayes Paul, 418 heksadecymalny, Hickson Ian, 184 hiperłącze, 21, 22, 26, 105 do fragmentu w innym dokumencie, 118 do katalogu wyżej w hierarchii, 112 do określonego miejsca na stronie, 116 do podkatalogu, 110 do strony internetowych, 107 pocztowe, 119

hiperłącze telefoniczne, 120 w nowym oknie przeglądarki, 118 w ramach jednego katalogu, 109 zewnętrzne, 107 HSL, 269 HSLa, 271 HTML, 8, 12, 26, 49, 50, 55, 119, 485 historia, 182 znacznik, *Patrz:* znacznik HTML5, 11, 12, 56, 80, 179, 180, 181, 185, 187 HTML5 Shiv, 494 HTTP, 11, 21, 24 hybrid layout, *Patrz:* strona układ hybrydowy hypertext links, *Patrz:* hipertekst HyperText Markup Language, *Patrz:* HTML

#### **I**

ID selector, *Patrz:* selektor identyfikatora identyfikator, 95 agenta użytkownika, 453 IIFE, 477 IIS, 22 Illustrator, 17, 19, 508 ilustracja, 76, 78, *Patrz też*: element figure, element figcaption żródła, 508 image replacement technique, *Patrz:* tekst zastępowanie obrazkiem implicit animation, *Patrz:* animacja niejawna Independently Invoked Functional Expression, *Patrz:* IIFE informacje kontaktowe do autora dokumentu, 84 Information Architect, *Patrz:* architekt informacji Inkscape, 536 inline element, *Patrz:* element liniowy inline style, *Patrz:* CSS wewnętrzny

inner edge, *Patrz:* element krawędź wewnętrzna instrukcja, 464 if, 469 if/else, 469, 470 pętli, *Patrz:* pętla warunkow, 469 Interaction Design, *Patrz:* projektowanie interakcji interaktywność, 11, 13, 461 interfejs, 461 API, 184, 185, 189, 191, 485 Canvas API, 200 osi czasu, 421 użytkownika, 5, 6, 10, 498 widżet, 13 WYSIWYG, 16 interlace, *Patrz:* przeplot interlinia, 235 Internet Explorer 8, 80 intranet, 23 IPv4, 22 IPv6, 22 Irish Paul, 310, 494 IStockphoto, 509 IxD, *Patrz:* projektowanie interakcji

#### **J**

Java, 13, 460 JavaScript, 9, 11, 29, 37, 119, 459,460 biblioteka, *Patrz:* biblioteka manifest, 470 JavaScript Object Notation, *Patrz:* **ISON** JavaServer Pages, 150 jednostka miary, 234 bezwzględna, 234 względna, 234 Jehl Scott, 38, 312, 496, 497 Jensen Scott, 35 język dynamiczny, 459, 460 o słabym typowaniu, 459, 460 skryptowy, 13 działający po stronie klienta, 459

XML, *Patrz:* XML znaczników, *Patrz:* HTML Johansson Roger, 81 JSON, 497

#### **K**

kanał alpha, 271, 518, 526 RSS, *Patrz:* RSS katalog, 25, 108 główny, 114 Kellum Scott, 429, 523 keyframe, klatka kluczowa klasa, 95, 98, 187, 244, 246, 400, 432, 500, 583 klatka kluczowa, 420, 421 Kleinfeld Sanders, 200 klient, 23 klip wideo, 78, 195 klipart, 509 klucz, 170 Koblentz Thierry, 447 kodek, 192 kolekcja, 487 kolor HSL, *Patrz:* HSL indeksowany, 511, 513, 517 nazwa, 243, 266, 267 obramowania, *Patrz:* obramowanie kolor paleta, 273, 512, 513 pierwszego planu, 243, 272 RGB, *Patrz:* RGB tekstu, *Patrz:* tekst kolor tła, 243, 272, 273, 274 webowy, 273 wybieranie, 169 kombinator, *Patrz:* selektor potomny komentarz, 54, 60, 213, 464 CSS, *Patrz:* CSS komentarz jednowierszowy, 465 warunkowy, 271, 272, 310 wielowierszowy, 465 kompilator, 460

kompresja, 511, 513 bezstratna, 513, 517, 546 JPEG, 515, 547 stratna, 515 kontekst pozycjonowania, *Patrz:* pozycjonowanie blok zawierający koszyk na zakupy, 13, 14 kotwica, 105 krój pisma bezszeryfowy, 71, 229, 230, 231 dekoracyjny, 230 format Embedded Open Type, 228 konwersja, 228 OpenType, 228 TrueType, 228 Web Open Font Format, 228 kapitaliki, 241 o stałej szerokości znaków, 77, 90, 230, 231 osadzanie, 229 pisanka, 230 pochylenie, 239 rodzina, 226 rodzina gatunkowa, 229 stos, 226, 231 styl, 239 szeryfowy, 71, 229, 230, 231 udostępnianie, 228 waga, 239 wariant, 240 wielkość, 233, 234, 238 słowo kluczowe, 235

#### **L**

Lawson Bruce, 182 Lennartz Sven, 431 LESS, 303, 433 licencja Creative Commons, 509 rights-managed, *Patrz:* licencja wyłączna royalty-free, 509 wyłączna, 508

linia pozioma, 72 liquid layout, *Patrz:* strona układ płynny lista definicji, 73, 75 katalogowa, 86 nienumerowana, *Patrz:* lista nieuporządkowana nieuporządkowana, 73, 74, 82, 86, 93, 104, 259, 350, 351 numerowana, *Patrz:* lista uporządkowana uporządkowana, 73, 74, 104, 149 local scope, *Patrz:* zmienna zakres lokalny loop, *Patrz:* pętla Lovitt Michael, 527

**Ł**

łącze hipertekstowe, *Patrz:* hiperłącze

#### **M**

MacDonald Matthew, 182 mailto, 119 Marcotte Ethan, 40, 376, 444 margin, *Patrz:* element margines Marquis Mat, 454, 459, 485 maszyna wirtualna, 15 mathematical operator, *Patrz:* operator matematyczny May Matt, 43 media, 448 zapytanie, 448, 449 menu, 86 grupa opcji, 164 kontekstowe, 86 pasek, 42 poziome, 349 przewijane, 163 rozwijane, 13, 147, 151, 152, 163, 278 menubar, *Patrz:* menu pasek metadane, 97 metajęzyk, 183 metoda

appendChild, 491 createElement, 490 createTextNode, 491 GET, 150, 151 getAttribute, 489 getElementById, 488 getElementsByClassName, 488 getElementsByTagName, 487 innerHTML, 490 insertBefore, 492 POST, 150, 151 querySelectorAll, 488 ready, 500 removeChild, 492 replaceChild, 492 setAttribute, 489 style, 490 Meyer Eric, 247, 299, 427 Microsoft Expression Web, 16, 19, 115, 222 Microsoft Internet Information Services, *Patrz:* IIS miejsce docelowe, 116 mieszanka, 433 mikroformat, 96, 97 Miro Video Converter, 194 mixin, *Patrz:* mieszanka Mobitest, 44 model border‑box, 309 content‑box, 292, 307, 311 pojemnika, 220, 305 IE, 310, 311 Modernizr, *Patrz:* biblioteka Modernizr modular style sheet, *Patrz:* CSS modularny Moll Cameron, 377 MP3/WMA/Ogg Converter, 194 MSDN, 381 multimedia, 10

#### **N**

nagłówek, 59, 70, 76, 79, 83, 386, *Patrz też*: element header grupa, 72 łączenie z treścią tabeli, 137 tabeli, 138 zapytanie o media, 449 nawigacja, 79, *Patrz też*: element nav NCSA Mosaic, 22 niepełnosprawność, *Patrz:* użytkownik niepełnosprawny node, *Patrz:* drzewo węzeł node list, *Patrz:* drzewo węzeł lista non‑replaced, *Patrz:* element niezastępowany Norman Donald, 5 notacja funkcjonalna, 284 Notatnik, 50, 51 Notepad, 50

#### **O**

O Connor Joshue, 43 obiekt document, 487 window, 478, 479 XMLHttpRequest, 497 obramowanie, 72, 202, 272, 289, 305, 306, 316 kolor, 202, 243, 272, 273, 319 styl, 316 szerokość, 318 obrazek, *Patrz:* grafika, ilustracja obrys, *Patrz:* obramowanie odsyłacz, *Patrz:* hiperłącze offset, *Patrz:* pozycjonowanie przesunięcie okno w oknie, 130 operator matematyczny, 469 porównania, 468, 469 outer edge, *Patrz:* element krawędź zewnętrzna

#### **P**

padding, *Patrz:* dopełnienie paleta kolorów webowych, *Patrz:* kolor webowy pamięć podręczna, 126, 191 paralaksa ruchu, 295 parent, *Patrz:* rodzic Parker Todd, 38 parsowanie, 28 pasek menu, 42 nawigacyjny poziomy, 334, 353 postępu, 42 przewijania, 119, 130, 155, 295, 312 persona, *Patrz:* Peter Beverloo, 299 pętla, 471 for, 471 Photoshop, 7, 17, 273, 507, 514, 525, 553 kompresja, 549 Próbnik kolorów, 268, 521 Photoshop Elements, 17, 19 PHP, 9, 13, 150, 459 pica, 234 pierwszy plan, 272 piksel, 234, 236, 313, 328, 363, 522, 523 referencyjny, 523 plik dźwiękowy, 198 graficzny, 28 graficzny, 53 indeksu, 25 rozszerzenie, 53 wideo, 194 pływanie, *Patrz:* element pływający PNG, *Patrz:* format PNG PNGcrush, 519 podkładka, 462 pojemnik elementu, *Patrz:* element pojemnik, model pojemnika pole daty i czasu, 152, 167 tekstowe, 147, 151, 152, 434 adresu e‑mailowego, 156

hasło, 155 jednowierszowe, 154, 155 okalizacji, 156 numeru telefonu, 156 wielowierszowe, 154 wyspecjalizowane, 152, 155 wyszukiwania, 156 wartości liczbowych, 152, 168 wyboru, 152, 435 koloru, 152, 169 wartości liczbowej z danego zakresu, 42 wyszukiwania, 86 polyfill, *Patrz:* wypełniacz positioning context, *Patrz:* pozycjonowanie blok zawierający potomek, 215 Powers Shelley, 538 powiązanie jawne, 171 niejawne, 171 pozycjonowanie, 341, 356, *Patrz też*: element pozycjonowany bezwzględne, 356, 359, 381, 392 blok zawierający, 360, 361, 364 przesunięcie, 357, 363 statyczne, 356 sztywne, 357, 368 względne, 356, 358 prawo autorskie, 88, 102, 507, 508 prezentacja, 12, 29 print, *Patrz:* media program do projektowania stron internetowych, 7, 17, 18, 19 do transferu plików, *Patrz:* FTP progressbar, *Patrz:* pasek postępu progressive enhancement, *Patrz:* stopniowe ulepszanie projection, *Patrz:* media projektant informacji, *Patrz:* architekt informacji projektowanie, 5 doznań użytkownika, 5, 10 graficzne, 7

interakcji, 5 skoncentrowane na potrzebach użytkowników, 6 wizualne, *Patrz:* projektowanie graficzne protokół HTTP, 11, 21, 24 HTTPS, 24 przedrostek producenta przeglądarki, 298, 299 przeglądarka, 18, 19, 23, 126, 127, 128, 478 błędy, 342 Chrome, 44 desktopowa, *Patrz:* przeglądarka graficzna graficzna, 22, 23 informacje ignorowane, 54, 77 mobilna, 18, 19, 23 nowe okno, 118, 119 obsługa formatu audio, 194 wideo, 193 producent, 298, 299 Safari, 156, 157 w JavaScript, 478 wojna, 182, 493 przejście, 399, 400, 406, 407 przeplot, 514, 518 przezroczystość, 271, 275, 286, 514, 518, 526, 528 binarna, 526, 527 kanału alfa, 526, 527, 531 w IE, 271, 275, 276, 518, 527 przodek, 215 pozycjonowany, 360 przycisk, 147, 151, 152, 434 obrazkowy, 158 opcji, 161, 435 pola wyboru pliku, 161, 165 reset, 158 submit, 158, 434 uniwersalny, 158 pseudoclass selector, *Patrz:* selektor pseudoklasy

pseudoelement, 279 :after, 280 :before, 280 :first‑letter, 280 :first‑line, 280 pseudoklasa, 276, 279, 584, *Patrz też*: selektor akcji użytkownika, 277 dynamiczna, *Patrz:* pseudoklasa dynamiczna odnośnika, 276 PSPad, 50 punkt graniczny, 452 typograficzny, 234 PuTTY, 18, 19 Python, 9, 13, 150

#### **Q**

Quartarolo Tony, 431

#### **R**

radio button, *Patrz:* przycisk opcji ramka pływająca, 130 reference pixel, *Patrz:* piksel referencyjny regiony CSS, 381 reklama interaktywna, 131 relative positioning, *Patrz:* pozycjonowanie względne replaced element, *Patrz:* element zastępowany Resig John, 498 Respond.js, 496 Responsive Web Design, 38, 39, 40, 310, 374, 376, 444, 448 Retina, 430, 449, 453, 517, 522, 523, 524, 550 RGB, 169, 243, 265, 268, 515, 517, 520 wartości szesnastkowe, 266, 267, 269, 270 RGBa, 271, 275 Rieger Stephanie, 40 Robinson Alex, 388

Robinson Mike, 81 rodzeństwo, 215 rodzic, 215, 239 rola wyświetlania, 333 root directory, *Patrz:* katalog główny rozdzielczość, 522 roztrząsanie, *Patrz:* dithering RSS, 14 Ruby, 9, 13, 459 Ruby on Rails, *Patrz:* biblioteka Ruby on Rails rysunek, 78

#### **S**

SASS, 303, 433 Scalable Vector Graphics, *Patrz:* format SVG scope, *Patrz:* zmienna zakres screen, *Patrz:* media screen reader, *Patrz:* czytnik ekranu SCSS, 433 SeaMonkey, 16, 19 sekcja, 76, 79, 80, 104, *Patrz też*: element section Selectivizr, 279, 495 selektor, 210, 211, 216, 276, 486, *Patrz też*: pseudoelement, pseudoklasa :active, 277, 400 :checked, 279 :disabled, 279 :empty, 279 :enabled, 279 :first‑child, 279 :first-of-type, 279 :focus, 277, 400 :hover, 277, 400 :lang, 279 :last‑child, 279 :last‑of‑type, 279 :link, 276 :not, 279 :nth‑child, 279 :nth‑last‑child, 279 :nth‑last‑of‑type, 279

selektor :nth–of–type, 279 :only‑child, 279 :only-of-type, 279 :root, 279 :target, 279 :visited, 276 atrybutów, 281, 282 dowolnego rodzeństwa, 245 dziecka, 245 grupowanie, 220, 276 identyfikatora, 244, 245, 247, 276 interfejsu użytkownika, 279 klasy, 244, 246, 247, 276 kontekstowy, 244, 245, 247 potomny, 244, 276 przylegającego rodzeństwa, 245 pseudoelementu, 279 pseudoklasy, 276, 279 strukturalny, 279 typu elementu, 211, 218 uniwersalny, 246, 276 separator treści, 28 server–side, 23 serwer, 21, 22 Apache, *Patrz:* Apache IIS, *Patrz:* IIS przesyłanie danych GET, 150, 151 POST, 150, 151 SGML, 183, 185 Sha Thomasa, 498 Shaefer Christian, 310 Sharp Remy, 80, 182, 393, 494 Shea David, 208 shim, *Patrz:* podkładka siatka, 375, 381 Silverlight, 181, 192 skanowanie, 508, 509 skrót, 89 skrypt, 461, 463 box‑sizing, 310 DOM, *Patrz:* DOM osadzony, 463 Overthrow, 312 po stronie serwera, 9, 11

polyfill, 279 tworzenie, 500 zewnętrzny, 463 slider, *Patrz:* pole wyboru wartości liczbowej z danego zakresu Sloppy, 44 Slowy, 44 słowo kluczowe return, 475 var, 465, 476, 477 Souders Steve, 44 spam, 120 specyficzność, 218, 247 sprite, 430, 431 generator, 432 Squarespace, 4 standard żyjący, 184 start tag, *Patrz:* znacznik otwierający statement, *Patrz:* instrukcja static positioning, *Patrz:* pozycjonowanie statyczne Stephenson Sam, 498 stopka, 79, 83, 386, 392, *Patrz też*: element footer stopniowe ulepszanie, 33, 36 storyboard, 7 strateg zawartości, 10 strona czysta, 427 fałszywe kolumny, *Patrz:* fałszywe kolumny grafika, 61, 76 kolumna, *Patrz:* fałszywe kolumny, strona układ wielokolumnowy tło, 395 pełne powiększenie, 378 prezentacja, 58 szablon, 380 szkic, 6

tworzenie, 49 tytuł, 58

układ, 373, 379, 381 adaptacyjny, 446 elastyczny, 373, 377, 379 hybrydowy, 373, 379

płynny, 373, 376, 377, 382, 386, 392, 396, 445, 446 pozycjonowany, 392 sztywny, 373, 374, 375, 384, 385, 394, 395 wielokolumnowy, 373, 380, 381, 382, 384, 385, 386, 392, 394, 396, 397 źródło, 26 Style Tiles, 8 subdomena, 24 m., 40 Sublime Text, 17, 19 syndykacja, 81 Syntactically awesome style sheets, *Patrz:* SASS system siatki, *Patrz:* siatka szeryfowa, czcionka,

#### **Ś**

ścieżka, 108 określana względem katalogu głównego, 114

#### **T**

tabela, 78, 133, 324, 441 dostępność, *Patrz:* dostępność tabel kolumy zakres, 140 komórka, 76, 135 pusta, 443 rozmiar, 142 zakres, 139 nagłówek, 138 struktura, 135, 137 styl, 138, 441 wiersza zakres, 141 tablica, 468 element, 468 technika CSS Sprites, 430 Kelluma, 429 zastępowania tekstu obrazkiem, *Patrz:* tekst zastępowanie obrazkiem zerowania stylów CSS, 427

teczka, 108 tekst alternatywny, 42, 124, 126 anonimowy, 70 cień, 254, 263 formatowanie, 225, 263 goły, 70 kolor, 243 sformatowany, *Patrz:* element pre wyrównanie, 251, 263 zastępowanie obrazkiem, 429 zawijanie, 347 zmiana stylu wiersza, 249, 250, 257 Telnet/SSH, 18, 19 test z udziałem użytkowników, 6 TextEdit, 52 TextMate, 50 TextPad, 16, 19 timer, *Patrz:* element wyświetlający czas tło, *Patrz:* grafika w tle, kolor tła, właściwość background, właściwość background‑image Toland Patty, 38 tooltip, *Patrz:* wskazówka touch event, *Patrz:* zdarzenie dotyku transformacja, 399, 410, 412, 413, 414, 415 dwuwymiarowa, 410 kąta, 411 płynna, 416 trzywymiarowa, 418, 426 własna, 411 transformation, *Patrz:* transformacja transition, *Patrz:* przejście TRBL, 313, 314 tty, *Patrz:* media Tuck Michael, 231 Tumblr, 4 tv, *Patrz:* media tweening, *Patrz:* animacja automatyczna

#### **U**

UCD, *Patrz:* projektowanie skoncentrowane na potrzebach użytkowników

UI, *Patrz:* interfejs użytkownika URI, 106 URL, 106 URN, 106 urządzenie dotykowe, 277, 278, 312 mobilne, 33, 34, 35, 39, 295, 336, 369, 445, 450 user agent style sheet, *Patrz:* wyświetlanie domyślne user agent style sheets, *Patrz:* arkusze stylów agenta użytkownika User Centered Design, *Patrz:* projektowani skoncentrowane na potrzebach użytkowników User Experience, *Patrz:* projektowanie doznań użytkownika User Interface, *Patrz:* interfejs użytkownika UX, *Patrz:* projektowanie doznań użytkownika użytkownik, 5, 6, 7, 13 niepełnosprawny, 41, 42

#### **V**

Veer, 509 viewport, *Patrz:* widok Virtual Machine, maszyna wirtualna Visscher Sjoerd, 494

#### **W**

W3C, 11, 22, 36, 41, 42, 67, 69, 106, 137, 182, 183, 190, 376, 381 Wachs Maggie Costello, 38 WAI, 41 walidator, 67, 186 warstwa prezentacji, 13, 29, 37, 58, 64, 81, 123, 124, 133, 142, 182, 185, 209 struktury, 13, 209 zachowania, 13 WaSP, 183 Web Accessibility Initiative, *Patrz:* WAI

Web Development, 8 Web Hypertext Application Technology Working Group, *Patrz:* WHATWG Web Standards Project, *Patrz:* WaSP WebPagetest, 44 Weizenbaum Nathan, 433 Weyl Estelle, 420 WHATWG, 69, 91, 92, 93, 104, 184, 190 wideo, 192 widok, 445 widżet, 131 wiersz długość optymalna, 374 poleceń, 18, 19 witryna diagram, 6 dla niepełnosprawnych, *Patrz:* użytkownik niepełnosprawny optymalizacja, 43, 44 wersja mobilna, 40 właściwość, 210, 211, 304 animation, 422, 426 background, 280, 293, 304 background‑attachment, 291, 304 background‑clip, 292, 304 background‑color, 273, 285, 294, 304, 401 background‑image, 284, 294, 296, 304 background‑origin, 292, 304 background‑position, 288, 292, 304, 401 background‑repeat, 286, 289, 304 background‑size, 292, 304 border, 280, 320, 338 border‑collapse, 324, 441, 442, 456 border‑color, 273, 319, 338, 401 border‑image, 296, 323, 324, 325, 338 border‑radius, 320, 321, 338 border-spacing, 442, 456 border‑style, 316, 317, 338 border‑width, 318, 338 box‑shadow, 335, 338 box‑sizing, 307, 310, 338 clear, 347, 371

właściwość color, 243, 272, 273, 280, 304, 401 column-count, 381 display, 260, 333, 339, 411, 441 none, 334 dziedziczenie, 216 empty-cells, 443, 456 float, 280, 342, 343, 371 font, 241, 263, 280 font‑family, 226, 263 font‑size, 233, 234, 235, 237, 263, 401 font‑size‑adjust, 257 font‑style, 240, 263 font‑variant, 241263 font‑weight, 239, 263, 401 height, 306, 307, 339, 402 letter‑spacing, 253, 280, 401 line‑height, 249, 263, 280, 401 list‑style, 261 list–style–image, 261, 296 list–style–position, 260 list-style-type, 259 margin, 280, 328, 339, 402 opacity, 275, 304, 401 outline, 380, 401 overflow, 311, 339 padding, 280, 312, 313, 339, 402 perspective, 426 position, 356, 369, 371 table-layout, 441 text ‑indent, 250, 429 text‑align, 251, 263 text‑align‑last, 251 text‑decoration, 252, 263, 280 text‑direction, 257, 263 text‑indent, 250, 263, 401 text‑justify, 251 text‑shadow, 254, 263, 299, 401 text‑transform, 252, 263, 280 transform, 426 transform-origin, 411 transition, 406, 426 transition-delay, 400, 404, 426 transition-duration, 400, 401, 426 transition-property, 400, 401, 426

transition-timing-function, 400, 402, 426 unicode‑bidi, 257, 263 vertical‑align, 257, 263, 280, 401 visibility, 257, 263, 401 white–space, 257, 263 width, 306, 307, 339, 345, 346, 402 word‑spacing, 253, 263, 280, 401 z-index, 367, 371, 402 WordPress, 4 World Wide Web Consortium, *Patrz:* W3C Wroblewski Luke, 35, 173 wskazówka, 42 wydajność, 6, 43, 44, 430 wykluczenia CSS, 381 wykres, 134 wypełniacz, 462, 493, 494 HTML5 Shim, *Patrz:* HTML5 Shiv HTML5 Shiv, *Patrz:* HTML5 Shiv Modernizr, *Patrz:* biblioteka Modernizr Respond.js, *Patrz:* Respond.js Selectivizr, *Patrz:* Selectivizr wyszukiwarka, 37, 70 wyświetlanie domyślne, 217

#### **X**

XHTML, 12, 14, 55, 183 składnia, 183 XML, 14, 183, 485 serializacja dla HTML5, 185 SVG, 534

#### **Y**

Young Zebulon, 431 YSlow, 44

#### **Z**

zagnieżdżanie, 57, 89 zapora sieciowa, *Patrz:* firewall zawartość generowana, 280

zdarzenie, 478 atrybut HTML, 479 dotyku, 462 metoda przyłączona do elementu, 479, 480 obsługa, 479, 480 onblur, 479 onchange, 479 onclick, 478,479 onerror, 479 onfocus, 479 onkeydown, 479 onkeypress, 479 onkeyup, 479 onload, 478,479 onmousedown, 479 onmousemove, 479 onmouseover, 478,479 onmouseup, 479 onsubmit, 479 wiązanie, 478 Zeldman Jeffrey, 36, 429 zmienna, 465 zakres, 476 globalny, 476, 477 lokalny, 476, 477 znacznik, 26, 54, 55, 185 końcowy, *Patrz:* znacznik zamykający otwierający, 55 początkowy, *Patrz:* znacznik otwierający semantyczny, 58 tekstowy, 69 widoku meta, 445 zamykający, 55, 65, 66 znak #, 245, 270 \$, 433 &, 99, 100 \*, 246 ../, 112 ./, 115 /\*, 465 //, 465 :, 276, 279

::, 279  $\ldots$ ", 99, 464 @, 433 £, 100 ¥, 100 €, 100 <, 99, 100 >, 100 ©, 99, 100 ®, 100 …, 100 apostrofu, 100 biały, 77, 211, 464 cudzysłowu, 62, 89 kropki, 246 pauzy, 100 półpauzy, 100 spacji twardej, 100 specjalny, 99  $T^M$ , 100 ucieczki, 99 wypunktowania, 73, 100

#### **Ż**

żądanie HTTP, 44

#### Kup książką poleón kompozytorych poleón kompozytorych poleón kompozytorych poleón książką poleón książką k

# PROGRAM PARTNERSKI

GRUPY WYDAWNICZEJ HELION

**1. ZAREJESTRUJ SIĘ** 2. PREZENTUJ KSIĄŻKI **3. ZBIERAJ PROWIZJĘ** 

Zmień swoją stronę WWW w działający bankomat!

Dowiedz się więcej i dołącz już dzisiaj!

http://program-partnerski.helion.pl

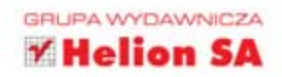

### Przewodnik dla początkujących projektantów WWW!

Marzy Ci się własna strona internetowa lub profesjonalna witryna dla Twojej firmy? Jeżeli brak Ci odpowiednich umiejetności, to zadanie może być poza Twoim zasiegiem. Ale do czasu! Ta książka zawiera dawke wiedzy, która nawet kompletnemu laikowi pozwoli zaprojektować i zbudować witryne WWW. Dzieki licznym przykładom przebrniesz przez kolejne etapy tworzenia strony internetowej oraz odkryjesz w sobie pasję webmastera!

Kolejne wydanie tej cenionej książki zostało gruntownie przeredagowane i uzupełnione o nowe informacje, tak aby prezentowało obecnie wykorzystywane narzedzia i aktualne trendy w projektowaniu stron internetowych. W trakcie lektury poznasz składnie jezyka HTML, wykorzystywane znaczniki oraz nowości zawarte w HTML5. Ponadto zaznajomisz się z kaskadowymi arkuszami stylów (CSS) oraz przekonasz się, jaki potencjał ma język JavaScript. Nauczysz się także przygotowywać odpowiednią grafikę na potrzeby strony WWW. Książka ta jest doskonałym przewodnikiem wprowadzającym w świat projektowania!

#### Dowledz sie:

- · jak wykorzystać arkusze stylów CSS
- · dlaczego należy odpowiednio przygotować grafikę na stronę WWW
- · do czego wykorzystać język JavaScript
- · jak zbudować pierwszą stronę WWW

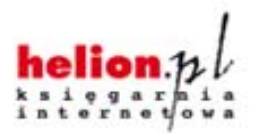

Nr katalogowy: 16909

Księgarnia internetowa:

Zamówienia telefoniczne:

0801339900

0 601 339900

http://helion.pl

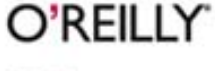

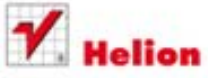

Sprawdż najnowsze promocje: O http://helion.pl/promocje Książki najchętniej czytane: O http://helion.pl/bestsellery Zamów Informacje o nowościach: O http://helion.pl/nowosci

**Hellon SA** ul. Kościuszki 1c, 44-100 Gliwice. tel.: 32 230 98 63 e-mail: helion@helion.pl http://hellon.pl

Informatyka w najlepszym wydaniu

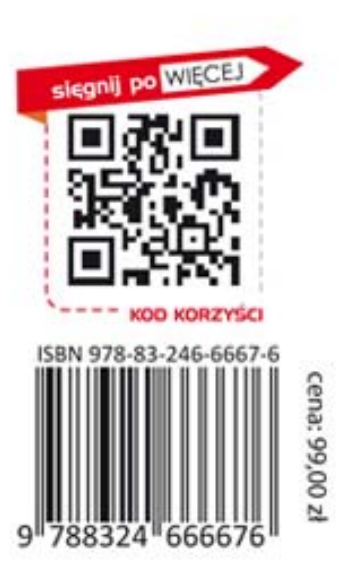